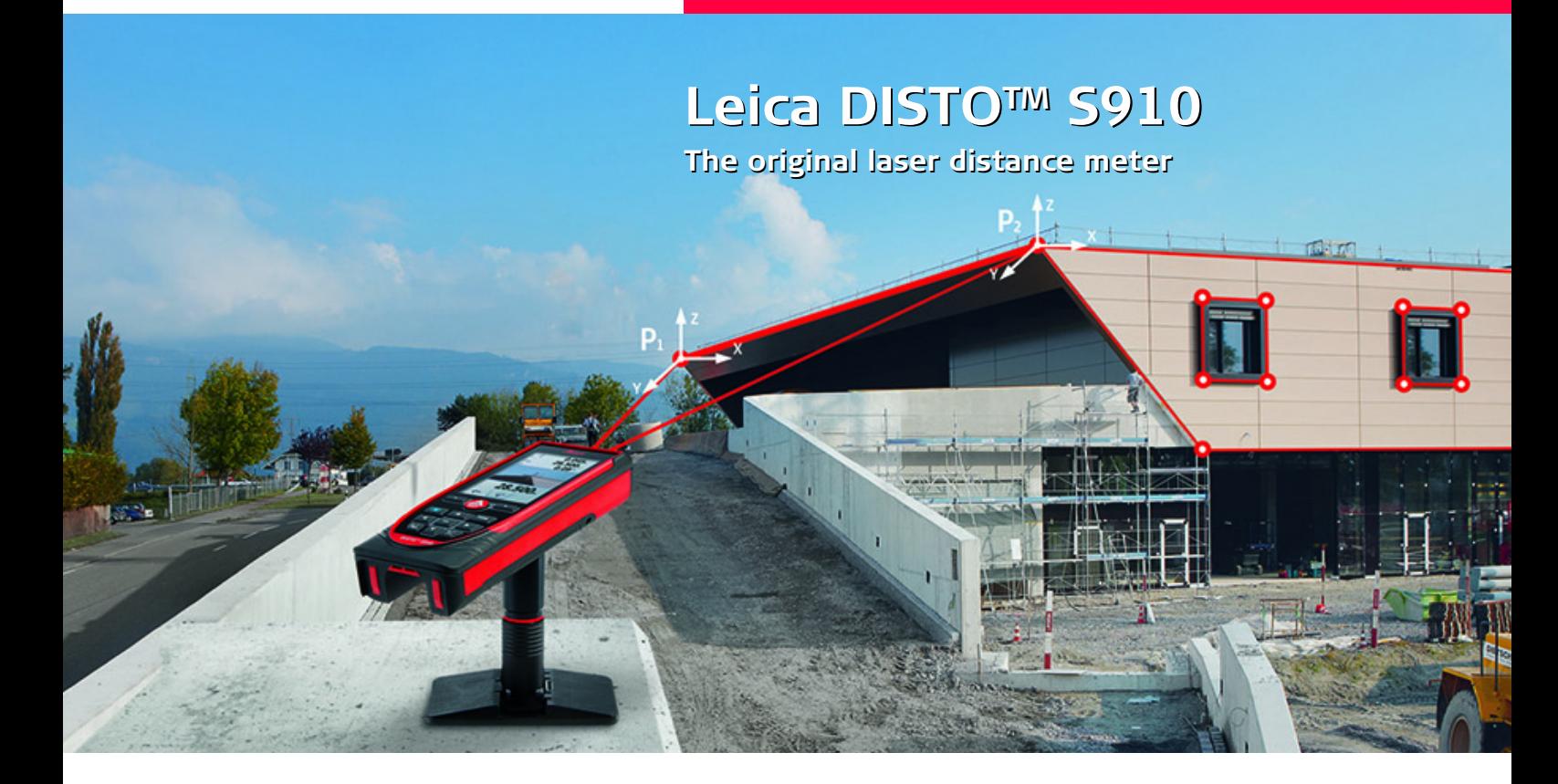

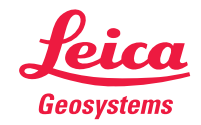

- when it has to be right

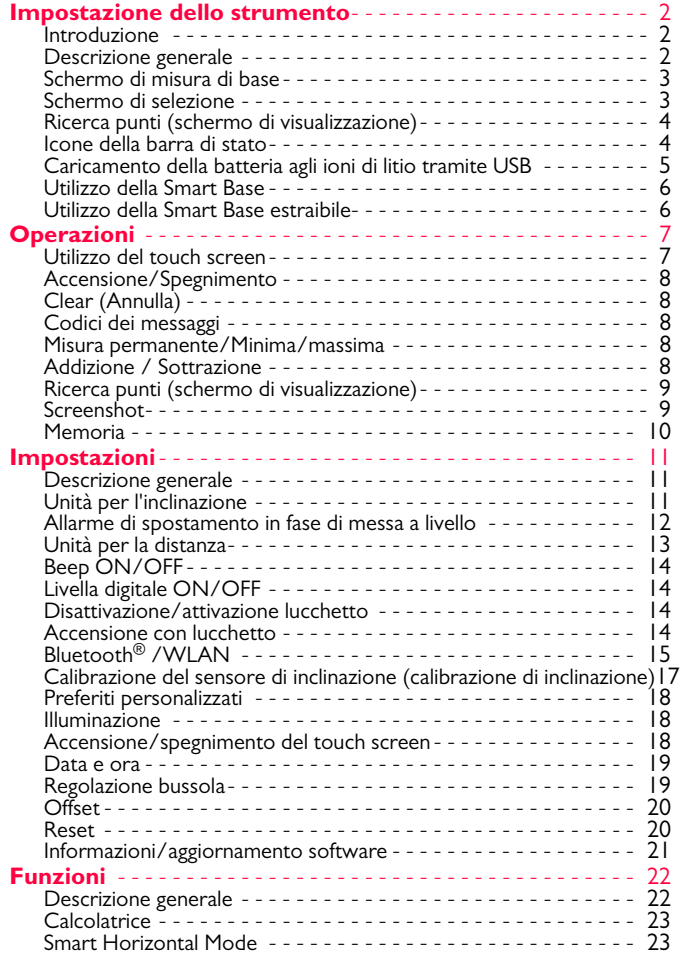

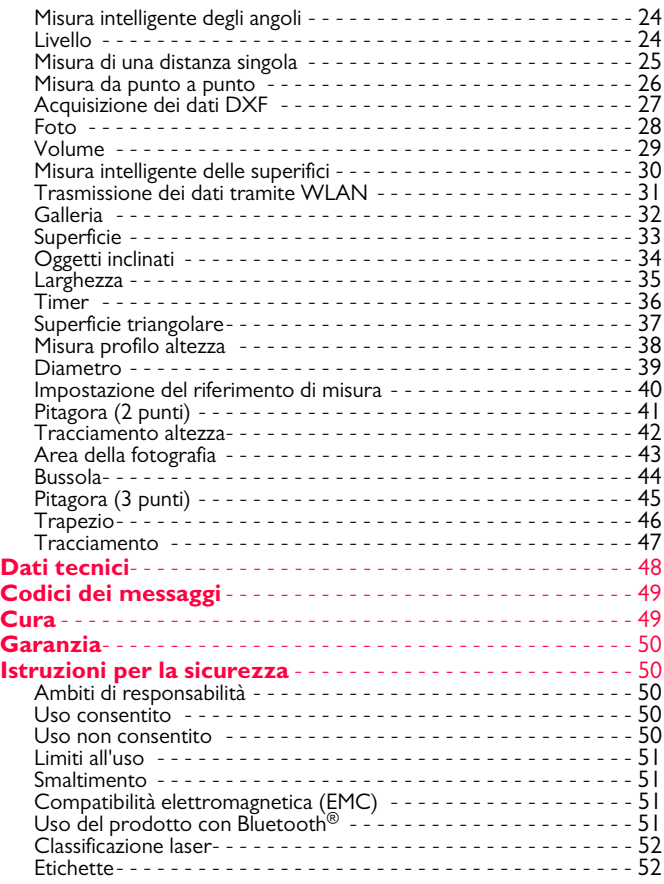

#### <span id="page-2-0"></span>**Impostazione dello strumento IT**

#### <span id="page-2-1"></span>**Introduzione**

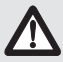

Prima di utilizzare lo strumento per la prima volta leggere attentamente le istruzioni di sicurezza e il manuale d'uso.

La persona responsabile dello strumento deve accertarsi che tutti gli operatori comprendano e rispettino le istruzioni di sicurezza.

I simboli utilizzati hanno il seguente significato:

# -**AVVERTENZA**

Situazione potenzialmente pericolosa o uso improprio che, se non evitati, potrebbero causare la morte o lesioni gravi.

# **ATTENZIONE**

Situazione potenzialmente pericolosa o uso non consentito che possono causare lesioni lievi alle persone e gravi danni materiali, economici o ambientali.

Introduce indicazioni importanti a cui bisogna attenersi per usare lo strumento in modo tecnicamente corretto ed efficiente. **i**

## <span id="page-2-2"></span>**Descrizione generale**

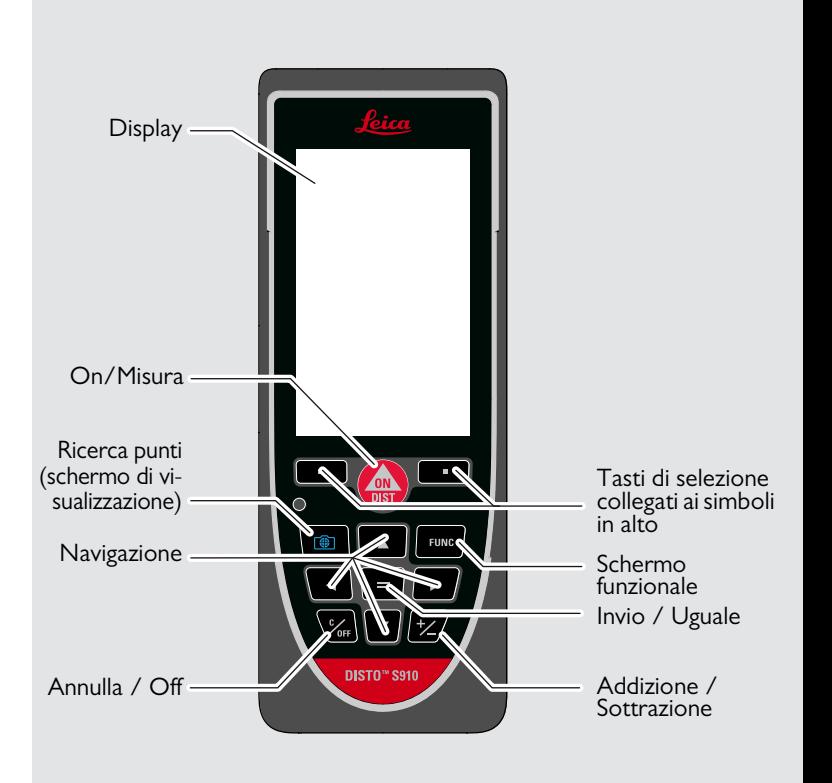

### <span id="page-3-0"></span>**Schermo di misura di base**

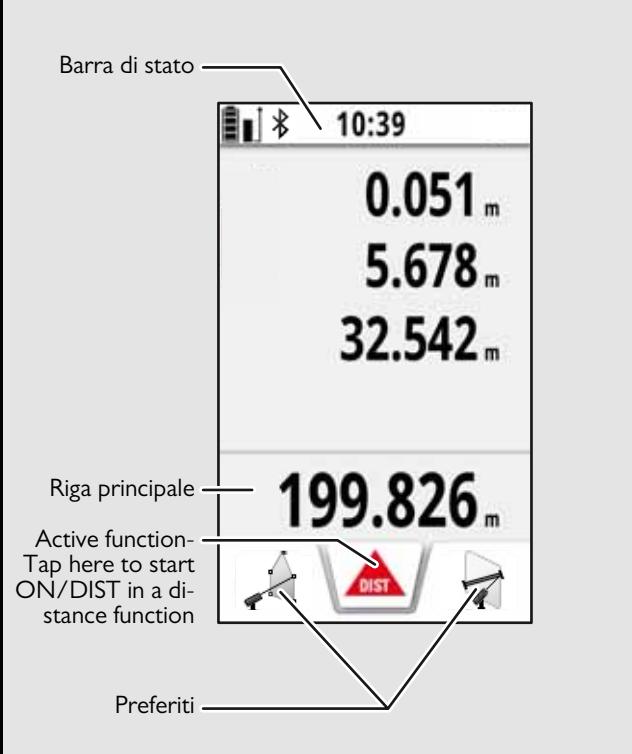

### <span id="page-3-1"></span>**Schermo di selezione**

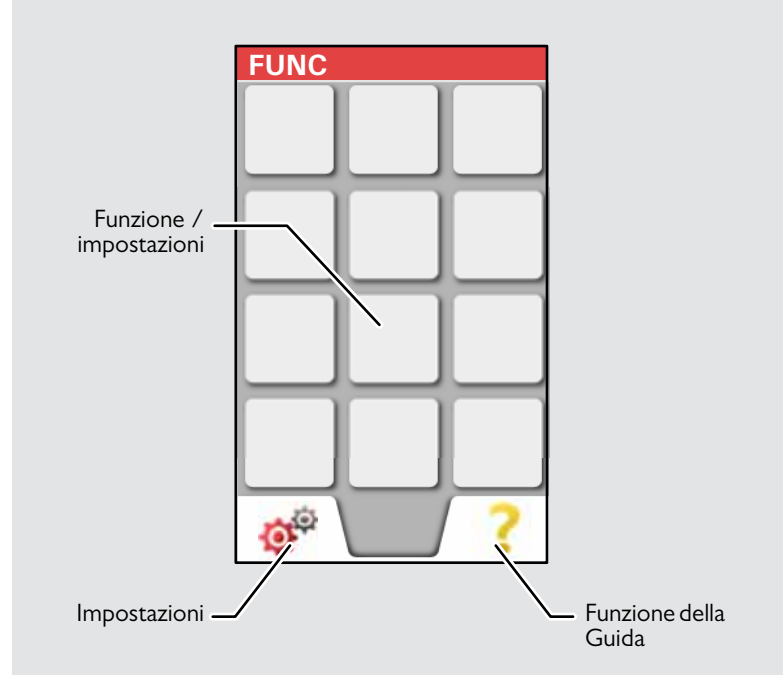

#### <span id="page-4-0"></span>**Ricerca punti (schermo di visualizzazione)**

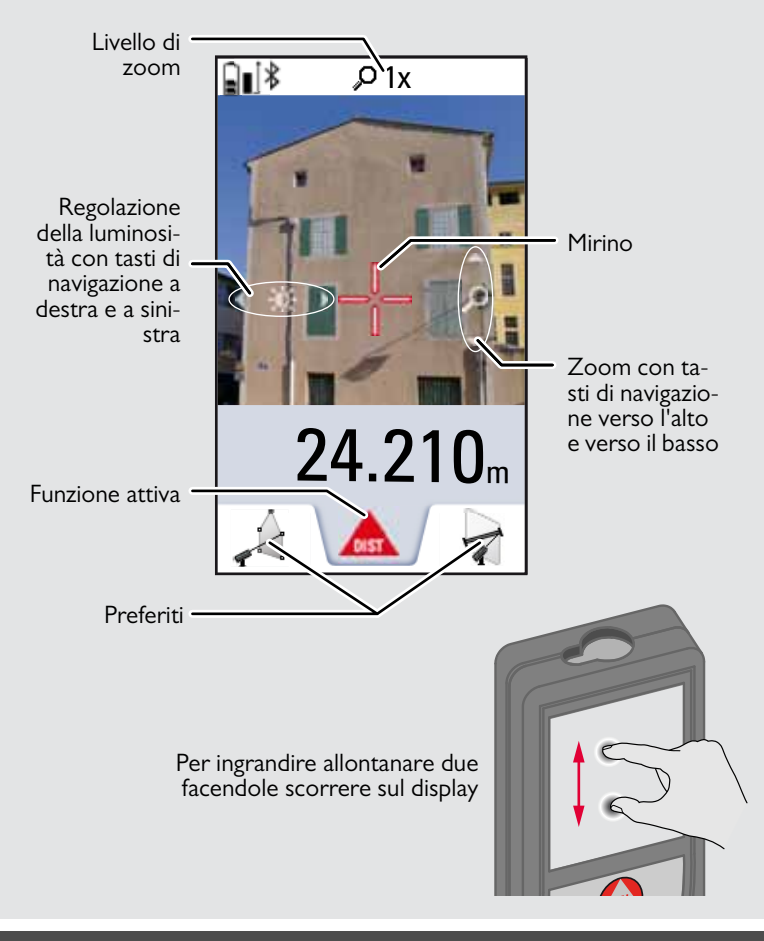

#### <span id="page-4-1"></span>**Icone della barra di stato**

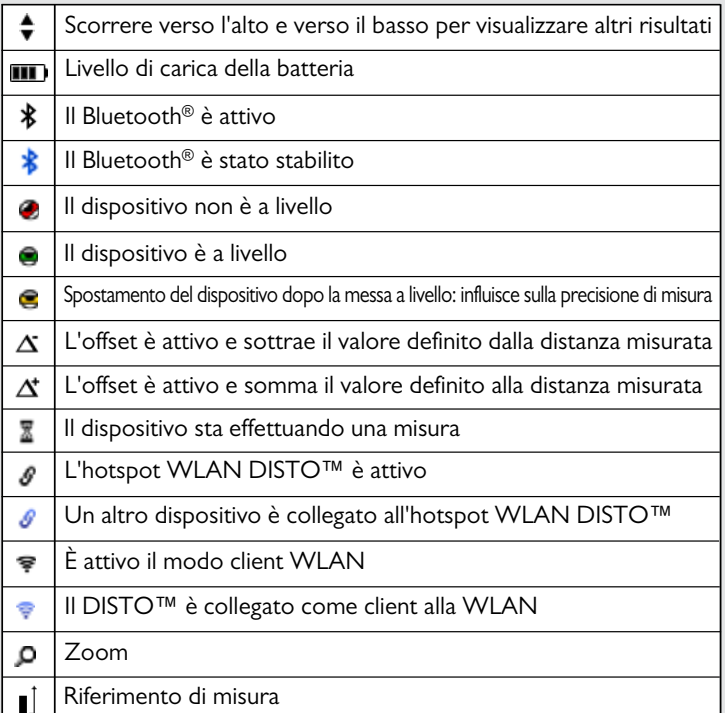

#### **Impostazione dello strumento IT**

### <span id="page-5-0"></span>**Caricamento della batteria agli ioni di litio tramite USB**

La prima volta che si usa la batteria la si deve caricare con l'apposito caricabatterie in dotazione.

Inserire l'estremità piccola del cavo nella porta del dispositivo e l'estremità grande in una presa elettrica. Selezionare il connettore adatto al proprio paese. Non utilizzare il dispositivo durante la ricarica.

Per ricaricare il dispositivo si può anche utilizzare un PC ma ci vuole più tempo. Se si collega il dispositivo al PC con un cavo USB è possibile scaricare o cancellare la galleria **ma non si possono caricare i dati.**

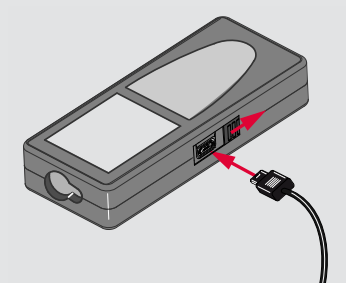

Durante la ricarica della batteria le seguenti icone segnalano lo stato:

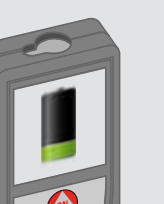

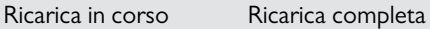

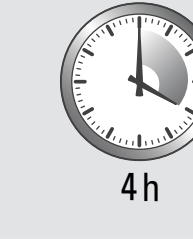

La batteria va ricaricata quando l'icona inizia a lampeggiare. Durante il caricamento il dispositivo può riscaldarsi; si tratta di una reazione normale che non incide sulla sua durata o le sue prestazioni. Se la temperatura della batteria supera i 40°C / 104°F il caricabatterie si arresta.

Alla temperatura di immagazzinaggio consigliata, compresa tra - 20°C e +30°C (-4°F e +86°F), le batterie con una carica dal 50% al 100% possono essere conservate fino a un anno. Al termine di questo periodo devono essere ricaricate.

Per risparmiare energia scollegare il caricabatterie dalla rete quando non è in uso.

# **ATTENZIONE**

**i**

Il collegamento errato del caricabatterie può danneggiare il dispositivo. La garanzia non copre gli eventuali danni causati dall'uso improprio. Utilizzare solo caricabatterie, batterie e cavi omologati da Leica. I caricabatterie e i cavi non omologati possono far esplodere la batteria o danneggiare il dispositivo. Se si collega il dispositivo al PC con un cavo USB è possibile scaricare o cancellare la galleria ma non si possono caricare i dati.

#### **Impostazione dello strumento IT**

#### <span id="page-6-0"></span>**Utilizzo della Smart Base**

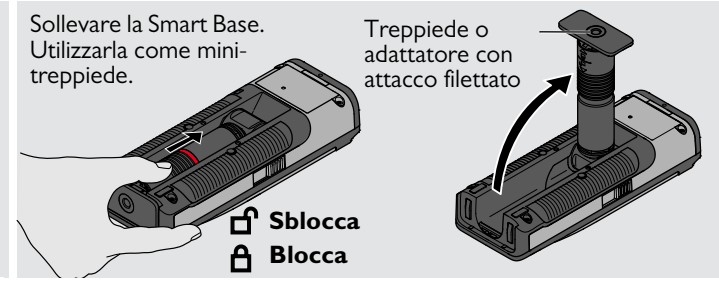

#### <span id="page-6-1"></span>**Utilizzo della Smart Base estraibile**

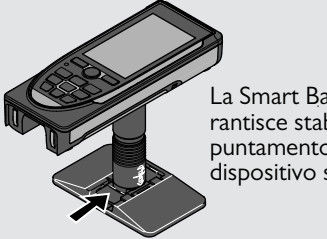

La Smart Base estraibile garantisce stabilità durante il puntamento evitando che il dispositivo si inclini.

Non spostare o inclinare la Smart Base durante le misure.

Si consiglia di utilizzare un treppiede con l'adattatore Leica FTA360-S.

**i**

#### <span id="page-7-1"></span><span id="page-7-0"></span>**Operazioni Utilizzo del touch screen**

Per gestire il touch screen usare solamente le dita. Evitare che il touch screen entri in contatto con altri dispositivi elettrici perché le scariche elettrostatiche potrebbero causarne il malfunziona-

Evitare il contatto con l'acqua perché una volta inumidito o bagnato il touch screen potrebbe funzionare in modo anomalo.

Per non danneggiare il touch screen, non toccarlo con oggetti appuntiti e non premere troppo con le dita.

#### **Tocco**

**i**

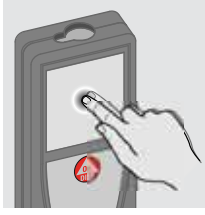

Toccare una volta il display per aprire un pulsante a video o eseguire una selezione. Toccando l'icona posta al centro della riga in basso si attiva la misura della distanza o la fotocamera.

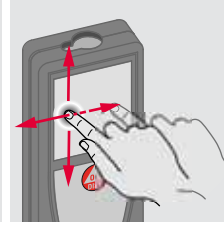

**Scorrimento**

Trascinare il dito sul display per spostarsi nella schermata precedente o successiva della funzione galleria.

Invece del touch screen si possono anche usare i normali tasti della tastiera.

**i**

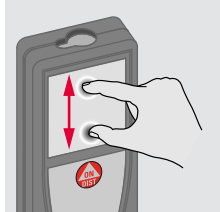

Se è attivata la ricerca punti si può ingrandire la visualizzazione allontanando due dita sul display.

**Allontanamento delle dita**

## <span id="page-8-1"></span>**Operazioni IT**

#### <span id="page-8-0"></span>**Accensione/Spegnimento Clear (Annulla) Codici dei messaggi ON OFF 1 volta 2 volte** Se non si preme il Se l'icona "InFo" compare con un tasto entro 180 numero consultare le istruzioni nel **i** s., il dispositivo si capitolo "Codici dei messaggi". 0FF **OFF** 0FF spegne automati-DIS<sub>1</sub> Esempio: camente. **2 s** Lascia la funzione Il dispositivo è Annulla l'ultima attuale, passa alla spento. operazione. modalità operativa di default.

## <span id="page-8-3"></span>**Misura permanente/Minima/massima**

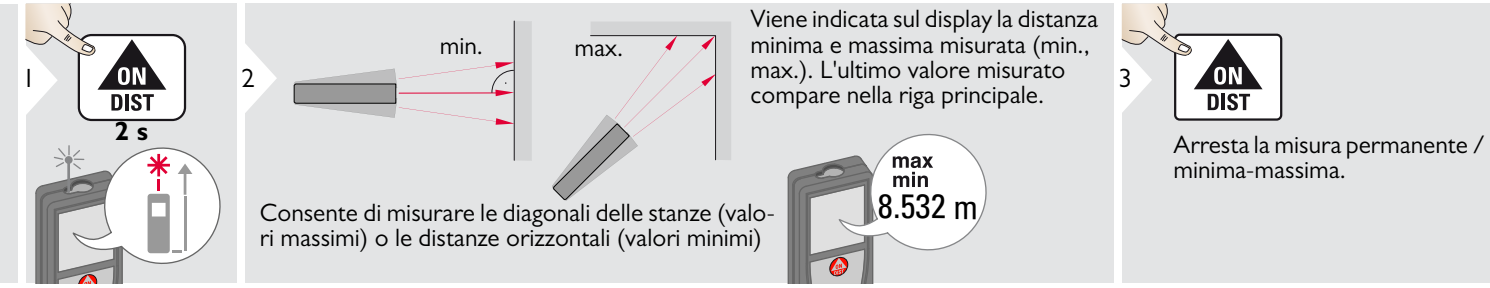

## <span id="page-8-4"></span>**Addizione / Sottrazione**

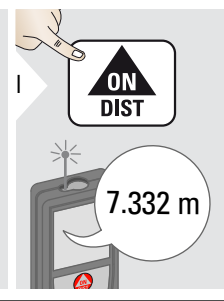

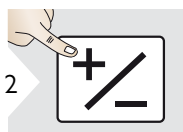

La misura successiva viene sommata a quella precedente.

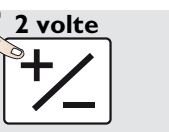

La misura successiva viene sottratta da quella precedente.

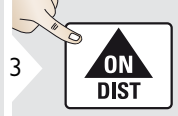

7.332 m 12.847 m

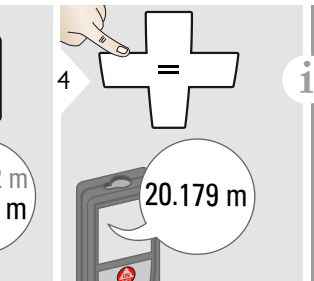

<span id="page-8-2"></span>essere ripetuta. La stessa operazione consente di sommare e sottrarre superfici o volumi.

Leica DISTOTM S910 808167a **8**

## **Operazioni IT**

#### <span id="page-9-0"></span>**Ricerca punti (schermo di visualizzazione)**

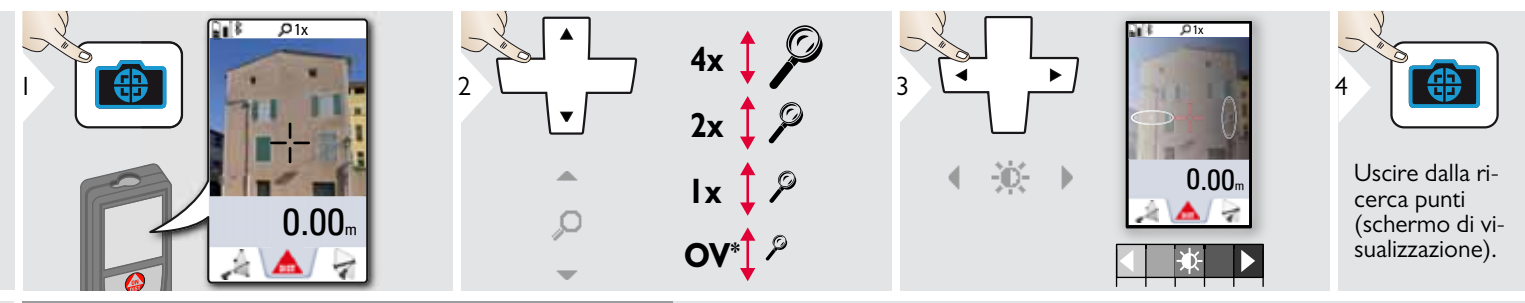

Questa funzione è molto utile nelle misure all'aperto. La ricerca punti (schermo di visualizzazione) visualizza il target sul display. Il dispositivo misura il centro del mirino anche se il punto laser non è visibile.

Quando si usa la fotocamera di ricerca punti con target vicini si verificano errori di parallasse e il laser compare spostato nel mirino. In questo caso l'errore viene corretto automaticamente spostando il mirino. All'esse suoi per controllo della controlla controllo della controlla controllo della controlla controllo della controlla controllo della controlla controlla controlla controlla controlla contr

#### <span id="page-9-1"></span>**Screenshot**

**i**

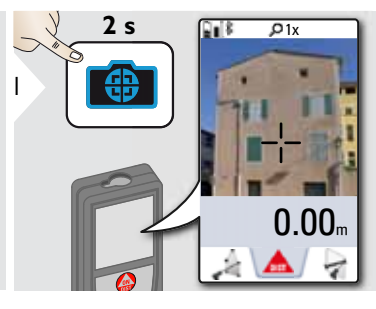

Lo screenshot viene salvato nella galleria.

## **Operazioni IT**

## <span id="page-10-0"></span>**Memoria**

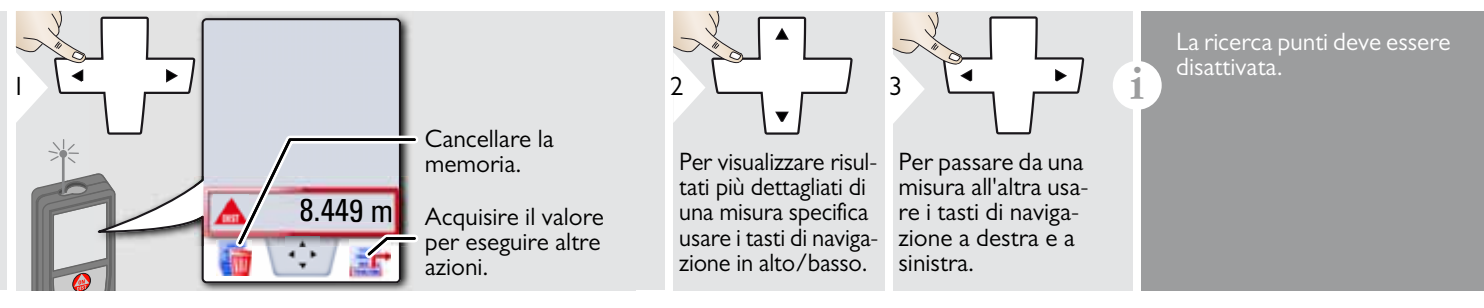

## <span id="page-11-1"></span><span id="page-11-0"></span>**Descrizione generale**

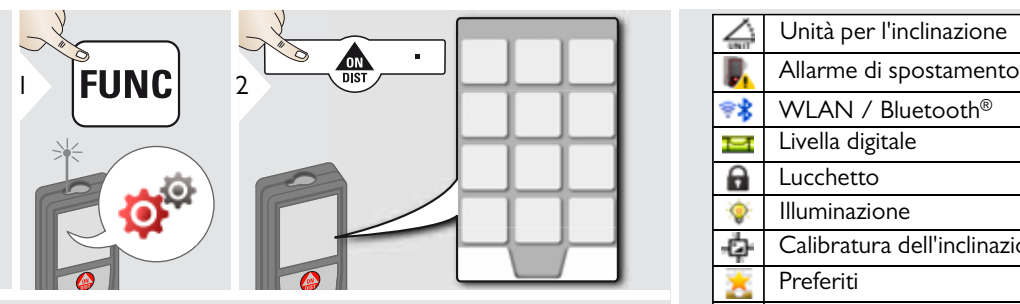

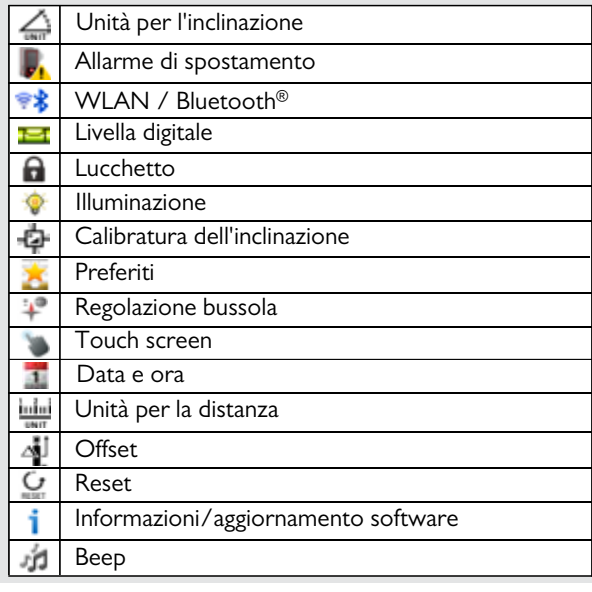

## <span id="page-11-2"></span>**Unità per l'inclinazione**

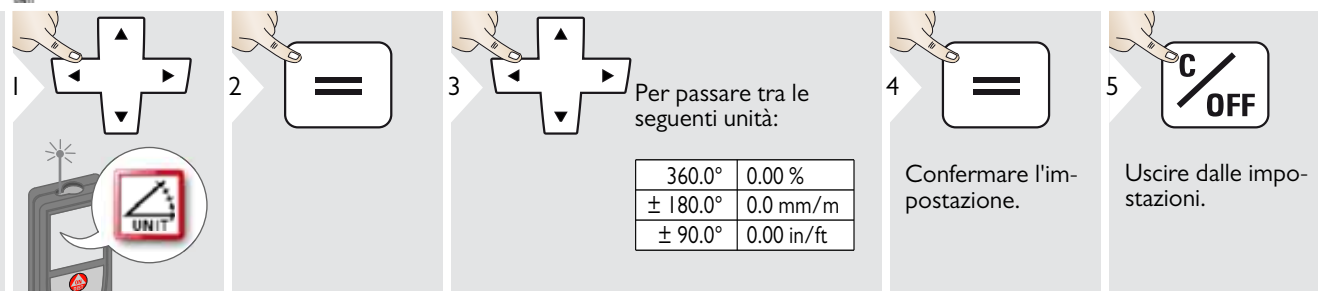

## <span id="page-12-0"></span>**Allarme di spostamento in fase di messa a livello**

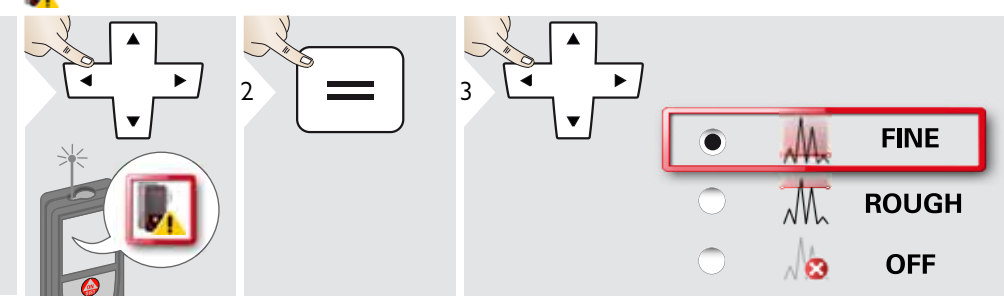

Selezionare la sensibilità del livellamento richiesta per alcune funzioni di misura.

FINE significa che durante il livellamento il dispositivo è sensibile alle minime vibrazioni. Scegliere ROUGH quando si lavora in ambienti difficili con molti urti e vibrazioni. In questo caso la precisione diminuisce in correlazione con gli

spostamenti.

Confermare l'im-

postazione.

4

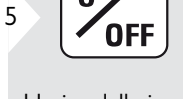

Uscire dalle impostazioni.

Leica DISTOTM S910 808167a **12**

# <span id="page-13-0"></span>**Unità per la distanza**

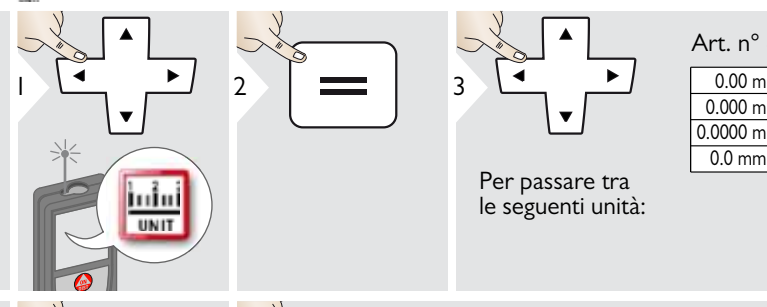

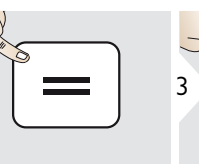

Per passare tra le seguenti unità:

## Art. n° 805080:

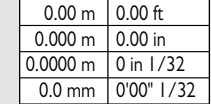

#### Modello US Art. N° 808183:

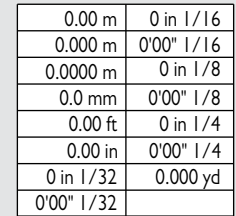

Confermare l'impostazione.

4

 $\overline{\cup}$ 

Uscire dalle impostazioni.

**OFF** 

5

## <span id="page-14-0"></span>*<b>Beep ON/OFF*

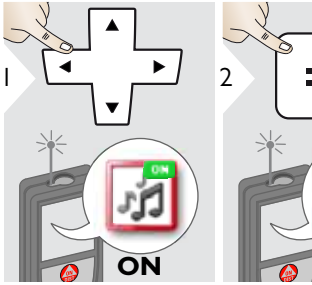

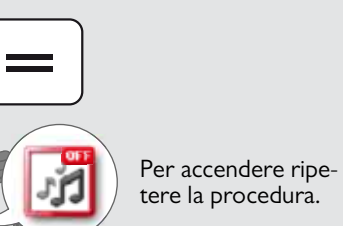

**OFF**

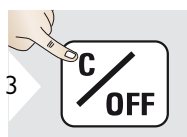

<span id="page-14-3"></span>Uscire dalle impostazioni.

#### <span id="page-14-1"></span>**Livella digitale ON/OFF** i.

<span id="page-14-2"></span>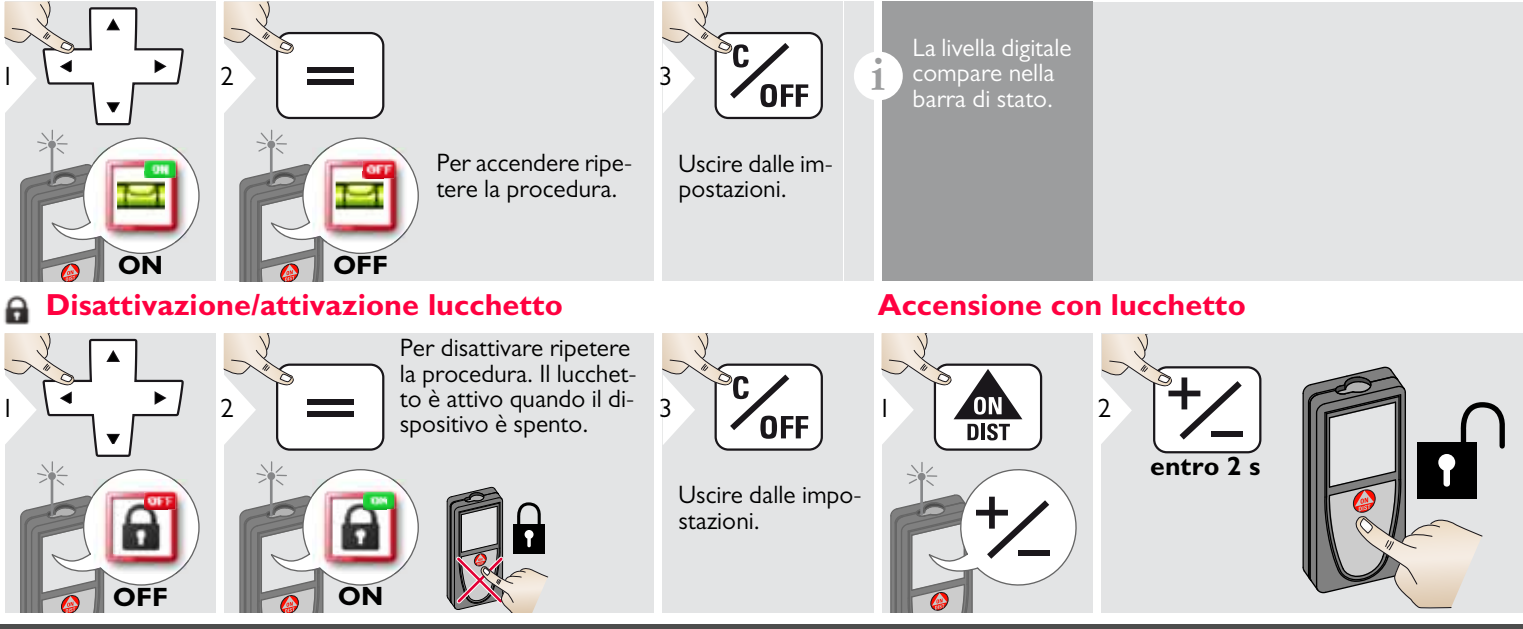

Leica DISTOTM S910 808167a **14**

1

**i**

## <span id="page-15-0"></span>*<b>Bluetooth® /WLAN*

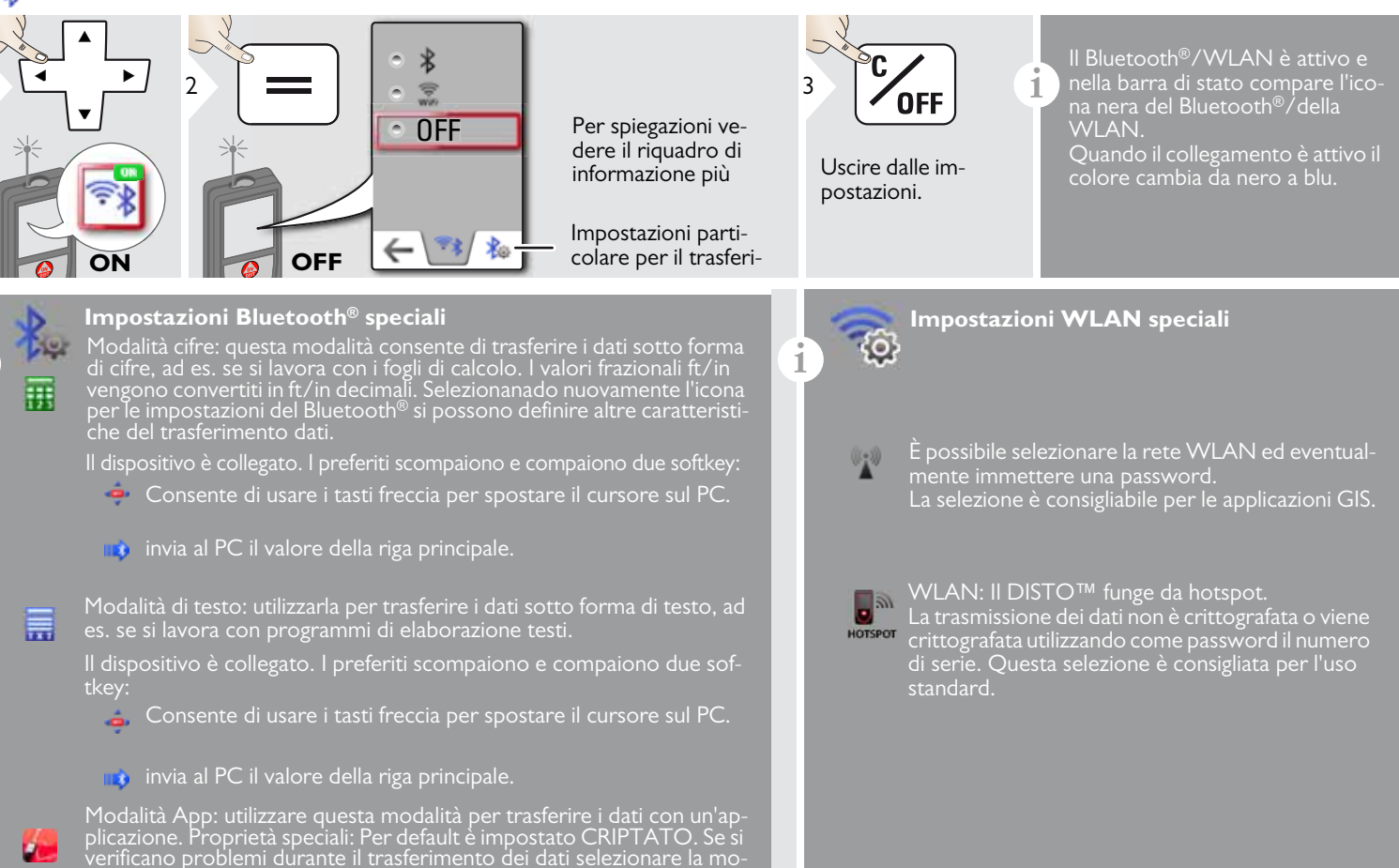

Leica DISTOTM S910 808167a **15**

dalità DECRIPTATO.

#### **Il Bluetooth® tramite Bluetooth**

**i** Collegare il dispositivo con lo smart phone, il tablet, il laptop,…

La misura attuale viene trasferita automaticamente se è attivo il collegamento Bluetooth®. Per trasferire un risultato dalla riga principale premere  $=$ . Il Bluetooth<sup>®</sup> si disattiva quando il distanziometro viene spento.

Il modulo Bluetooth® Smart, efficiente e innovativo (con il nuovo Bluetooth® standard V4.0), funziona con tutti i dispositivi Bluetooth® Smart Ready. Gli altri dispositivi Bluetooth® non supportano il modulo a risparmio energetico Bluetooth® Smart integrato nel dispositivo.

Non viene concessa alcuna garanzia per il software DISTO gratuito,™ né viene offerto supporto tecnico. L'azienda non si assume alcuna responsabilità rispetto all'uso del software gratuito e non è tenuta in alcun modo a fornire correzioni o sviluppare aggiornamenti. La nostra home page mette a disposizione svariati software commerciali. Applicazioni per Android® o Mac iOS possono essere acquistate in speciali negozi internet.

Per maggiori informazioni consultare la nostra home page.

#### **Trasferimento dei dati tramite WLAN**

**i** Solo i dati della funzione di trasmissione dei dati dei punti possono essere trasferiti tramite WLAN. Per la ricezione dei dati è necessario un programma apposito, ad es. DISTO™ transfer.

Per maggiori informazioni consultare la nostra home page.

#### <span id="page-17-0"></span>**Calibrazione del sensore di inclinazione (calibrazione di inclinazione)** ÷Ō.

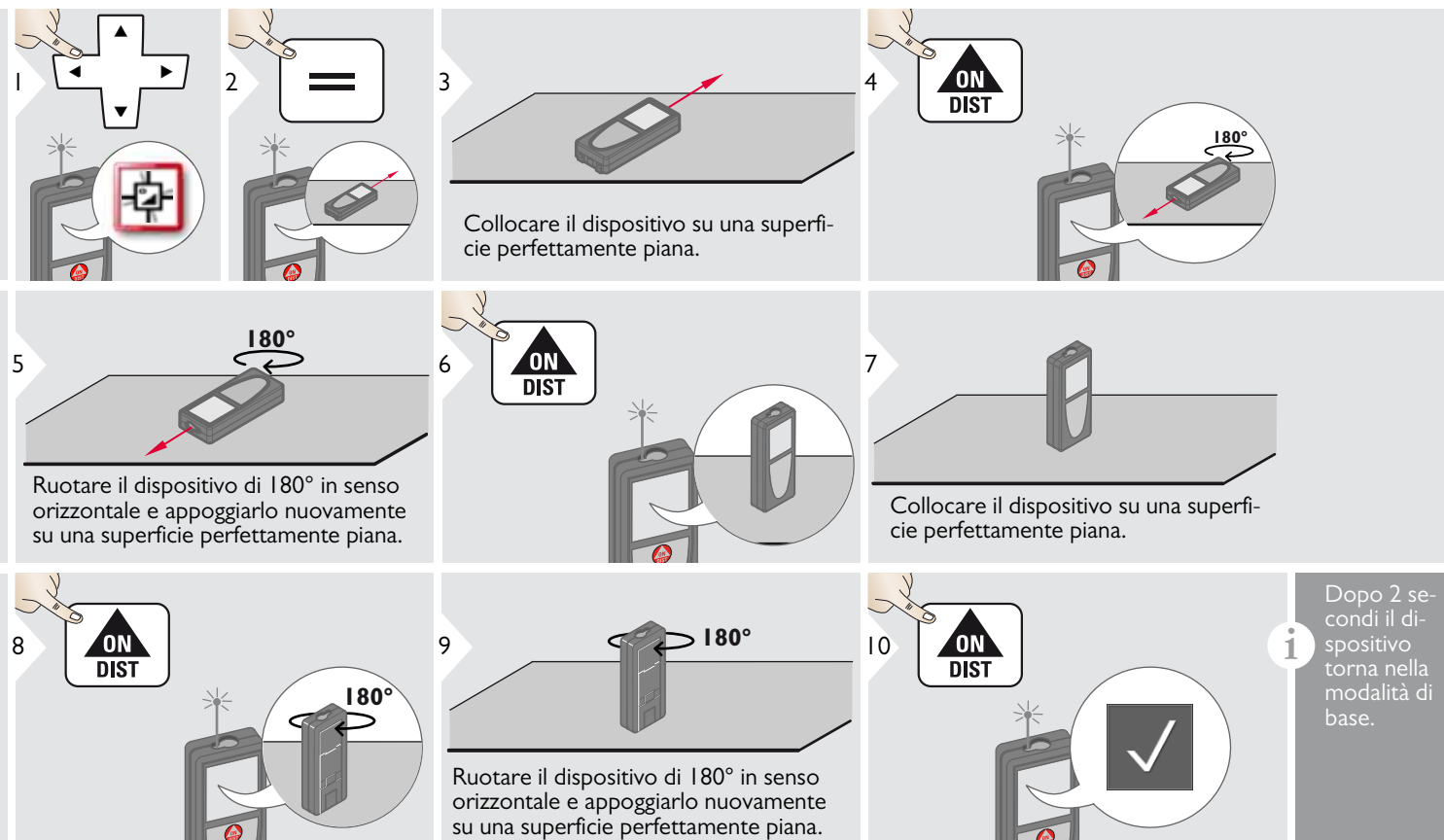

1

## <span id="page-18-0"></span>**Preferiti personalizzati**

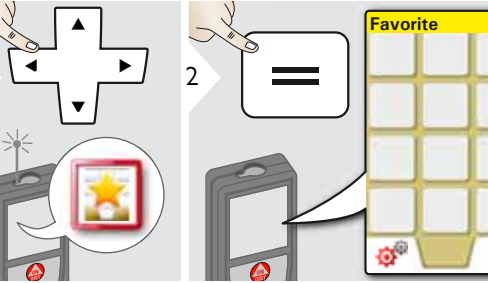

<span id="page-18-1"></span>**Illuminazione**

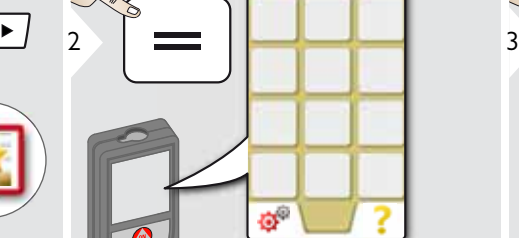

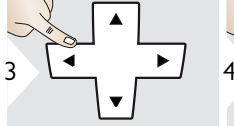

Selezionare la funzione dei preferiti.

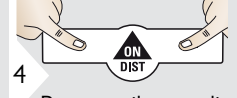

Premere il tasto di selezione sinistro o destro. La funzione viene impostata come preferita sul tasto di selezione corrispondente.

Selezionare le funzioni prefetite per l'accesso rapido.

#### Tasto rapido:

**i**

premere per 2 s un tasto di selezione nella modalità di misura. Selezionare la funzione desiderata e ripremere brevemente il tasto di selezione.

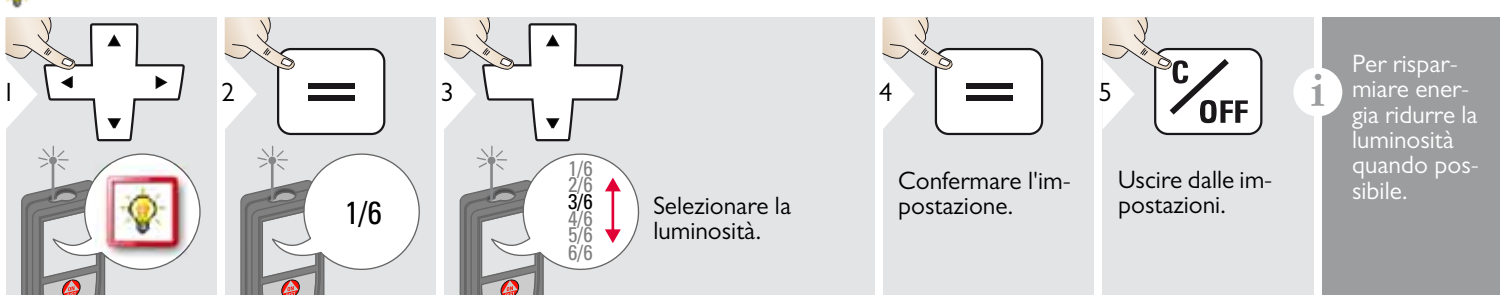

## <span id="page-18-2"></span>**Accensione/spegnimento del touch screen**

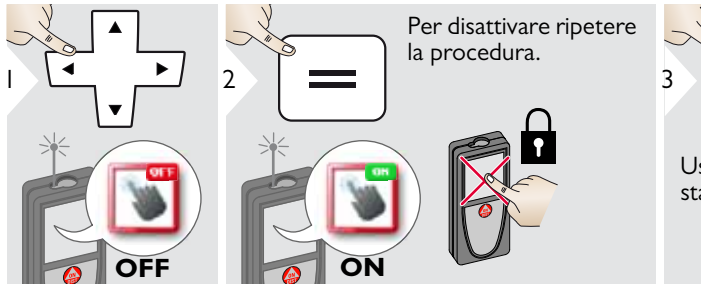

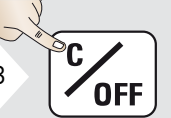

Uscire dalle impostazioni.

Leica DISTOTM S910 808167a **18**

#### <span id="page-19-0"></span>**Data e ora**

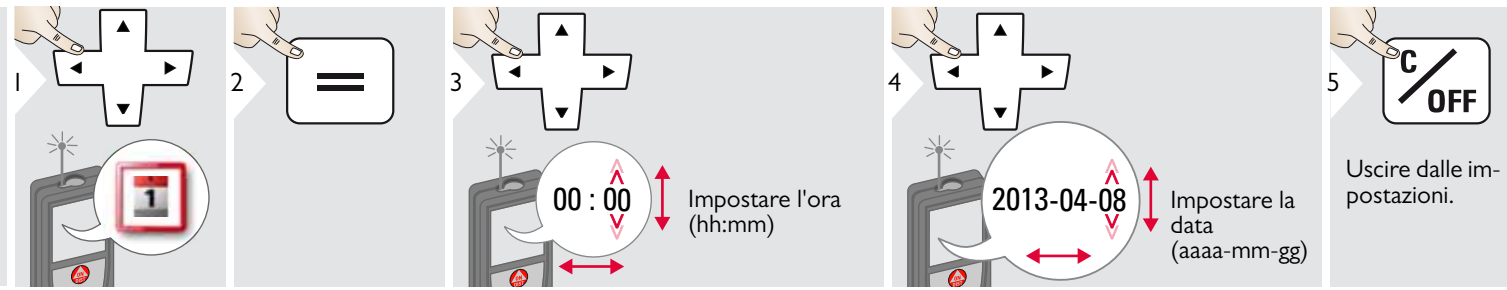

### <span id="page-19-1"></span>**Regolazione bussola**

#### **Regolazione della declinazione magnetica**

**i** L'angolo di declinazione cambia a seconda della posizione geografica in cui ci si trova, a seconda del grado di allineamento dei poli geografico e magnetico. Se non si seleziona la posizione di riferimento la differenza tra la declinazione dei due poli può essere notevole. Per ottenere risultati ottimali selezionare il punto di riferimento geografico più vicino nel modo descritto di seguito.

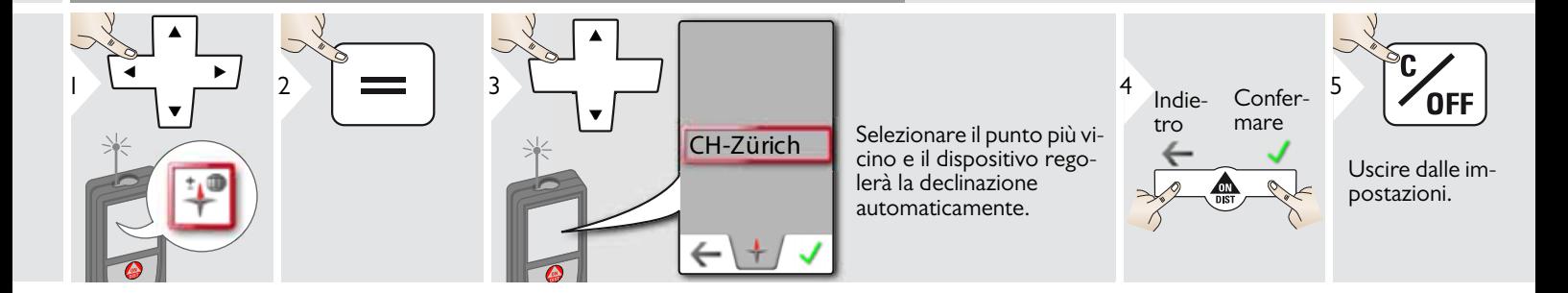

## <span id="page-20-0"></span>**Offset**

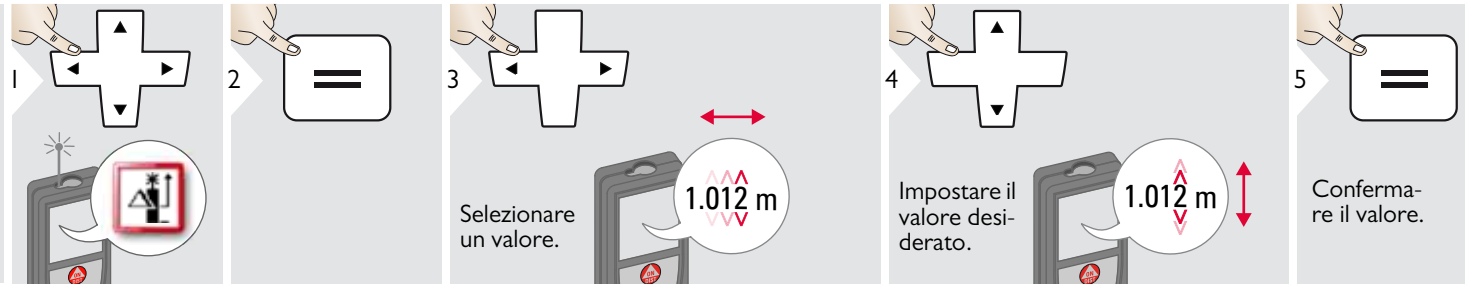

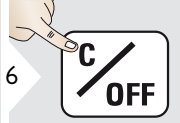

Uscire dalle impostazioni.

E<br> **i** Un offset aggiunge o sottrae auto-<br>
in tutte le misure Questa funzioin tutte le misure. Questa funzione consente di tener conto delle tolleranze. Compare l'icona dell'offset.

## <span id="page-20-1"></span>**Reset**

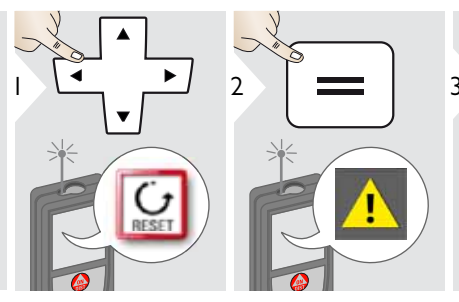

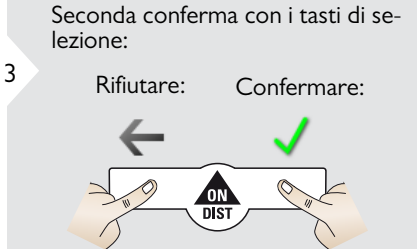

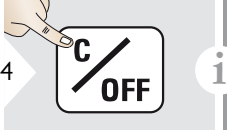

Uscire dalle impostazioni.

L'operazione di reset ripristina le impostazioni di fabbrica dello strumento. Tutte le impostazioni personalizzate e le memorie vengono perse.

**Per effettuare un RESET HARDWARE premere per 15 secondi il tasto ON/DIST.**

## **Informazioni/aggiornamento software**

<span id="page-21-0"></span>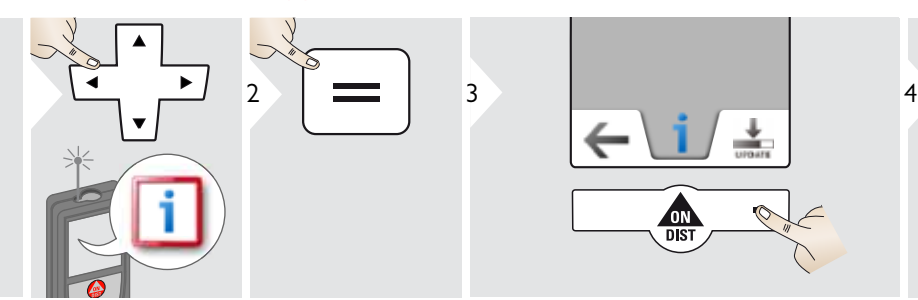

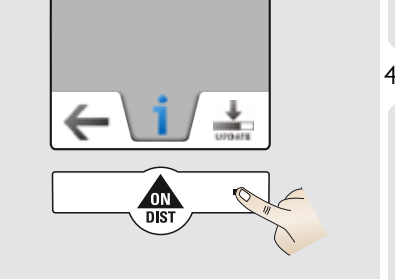

Collegare il dispositivo alla porta USB del PC.

5

Gli aggiornamenti del software con le corrispondenti istruzioni sono disponibili nella nostra home page www.disto.com.

Accertarsi che la versione utilizzata sia quella

**i**

# <span id="page-22-1"></span><span id="page-22-0"></span>**Descrizione generale**

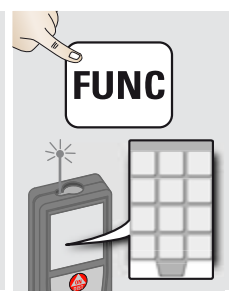

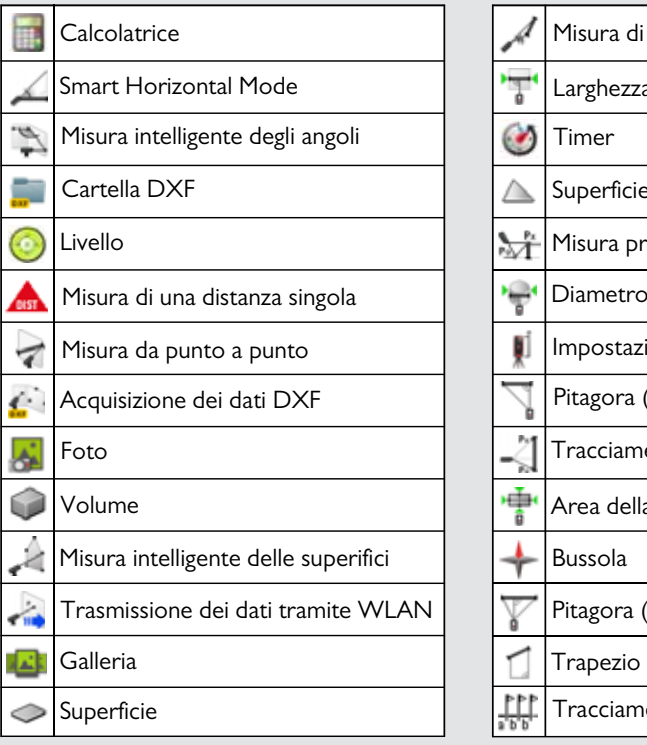

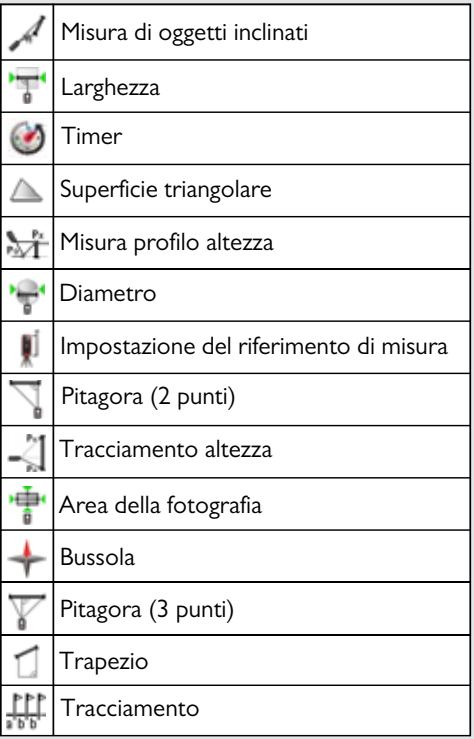

## <span id="page-23-0"></span>**Calcolatrice**

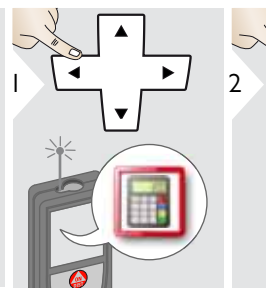

## **Smart Horizontal Mode**

<span id="page-23-1"></span>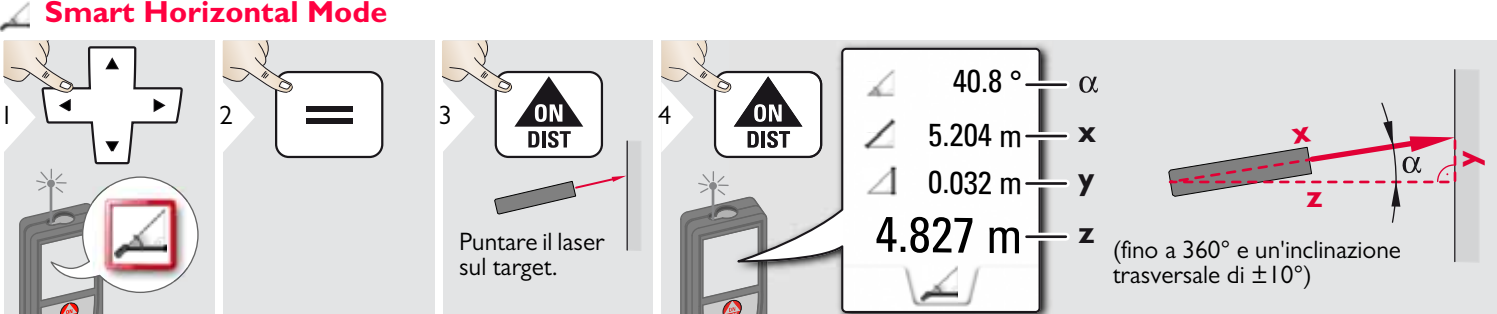

selezione.

Selezionare il tasto nel display.

**i**

tri calcoli.

Calcolatrice.

Confermare i singoli tasti. Per annullare o avere il risultato utilizzare i tasti di

**C/CE =**

2 3

 $\bf{0}$ 

9 8

 $6\phantom{1}6$ 

÷

3

Il risultato della misura indicato nella riga principale viene acquisito nella calcolatrice e può essere usato per al-

I valori frazionali ft/in vengono con-

Per acquisire un risultato dalla calcolatrice nella modalità di base premere DIST prima di uscire dalla funzione

vertiti in ft/in decimali.

## <span id="page-24-0"></span>**Misura intelligente degli angoli**

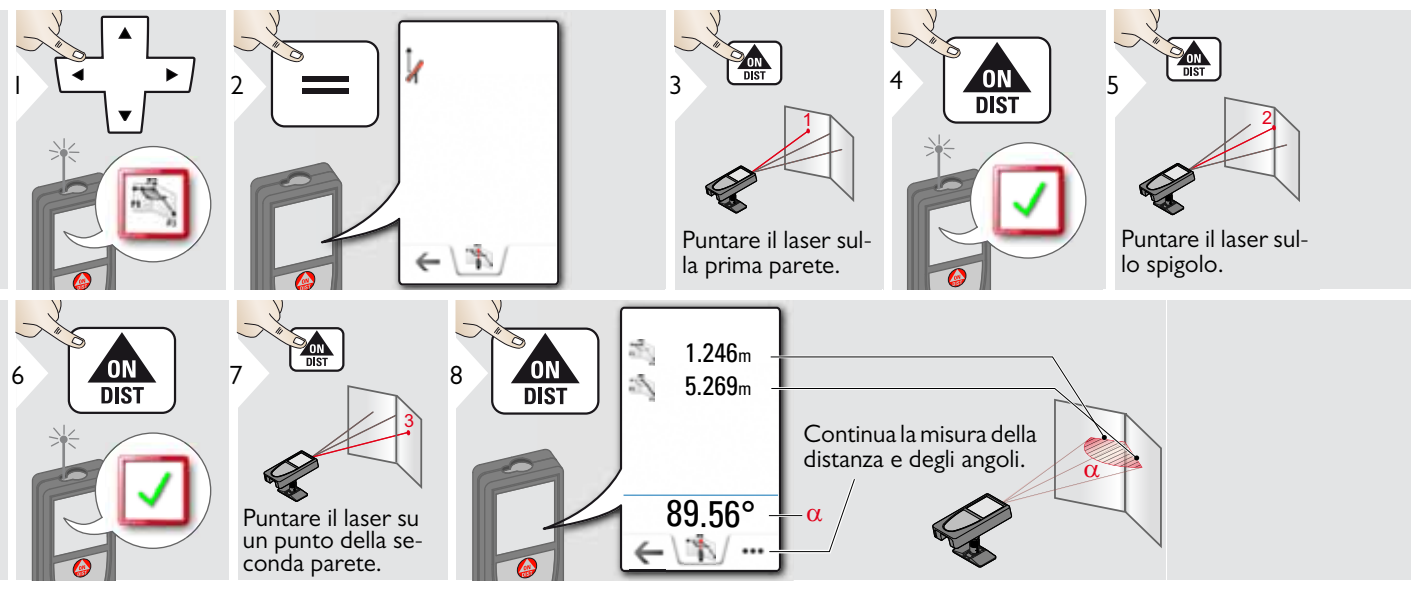

#### <span id="page-24-1"></span>**Livello** á

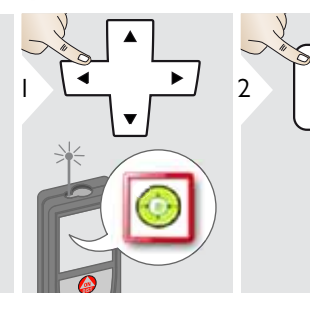

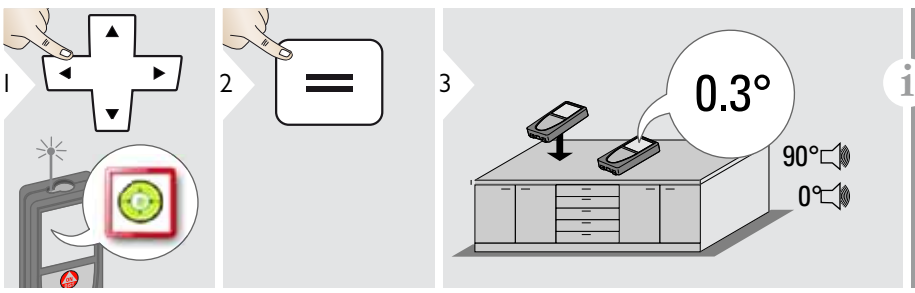

visualizza inclinazioni di 360° con un'inclinazione trasversale di +/- 10°. Lo strumento emette un beep a 0° e 90°. Ideale per le regolazioni orizzontali o verticali.

<span id="page-25-0"></span>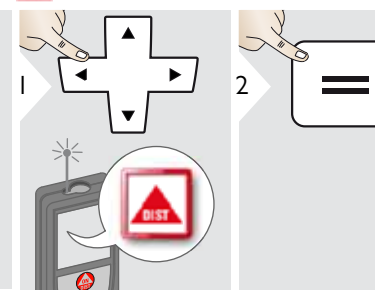

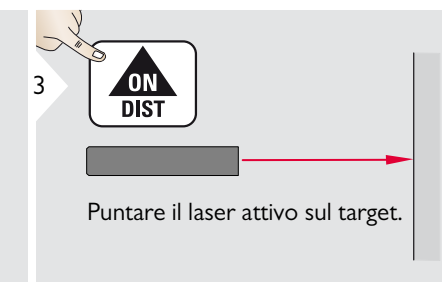

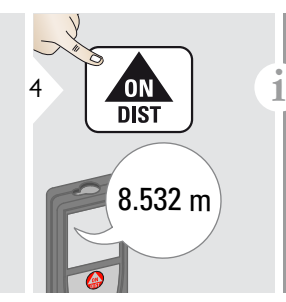

Superfici target:

perfici semipermeabili o si punta su superfici molto lucide possono verificarsi errori di misura. Se si punta su superfici scure il tempo di misura aumenta.

#### <span id="page-26-0"></span>**Misura da punto a punto**

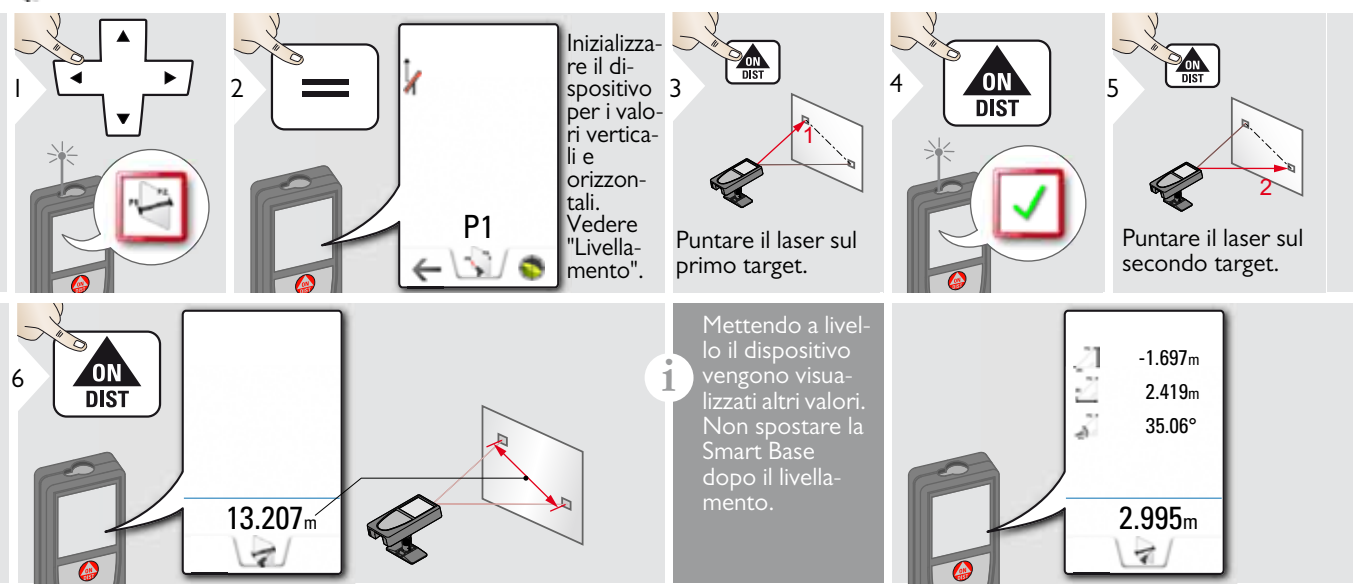

#### Livellamento

Mettere a livello il dispositivo per ottenere ulteriori dati di misura. Non spostare il dispositivo dopo il livellamento.

**i**

Per la messa a livello, la Smart Base deve essere sollevata e il dispositivo deve avere un'inclinazione di  $+/-5^\circ$ .

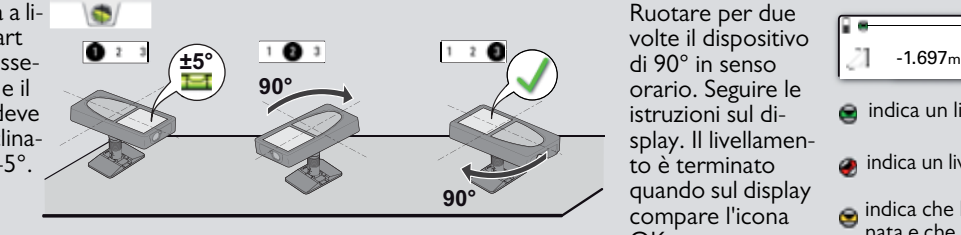

Ruotare per due volte il dispositivo orario. Seguire le istruzioni sul display. Il livellamento è terminato quando sul display compare l'icona OK.

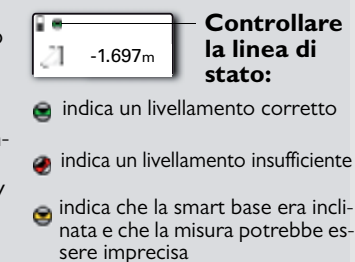

## <span id="page-27-0"></span>**Acquisizione dei dati DXF**

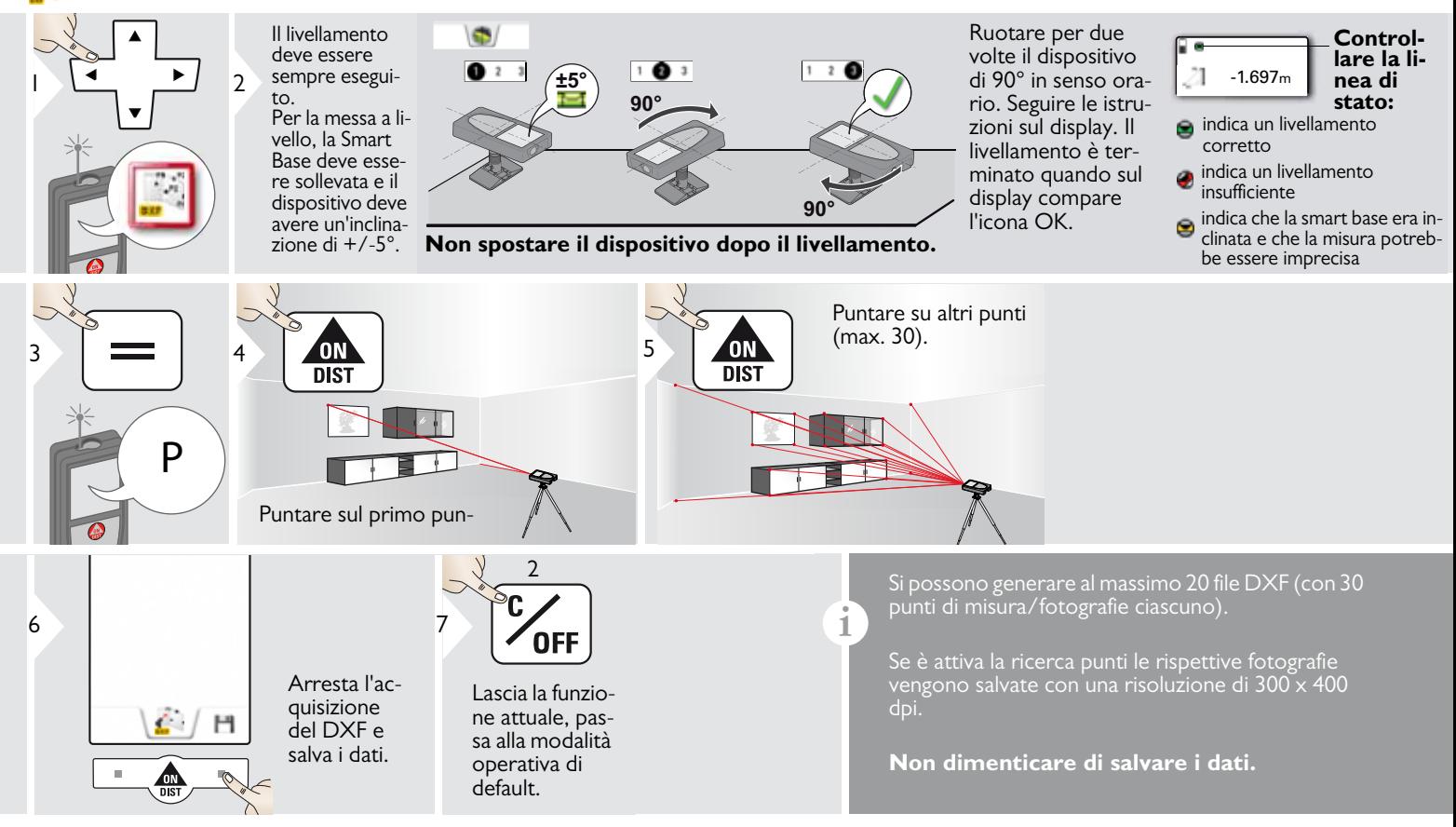

**i**

<span id="page-28-0"></span>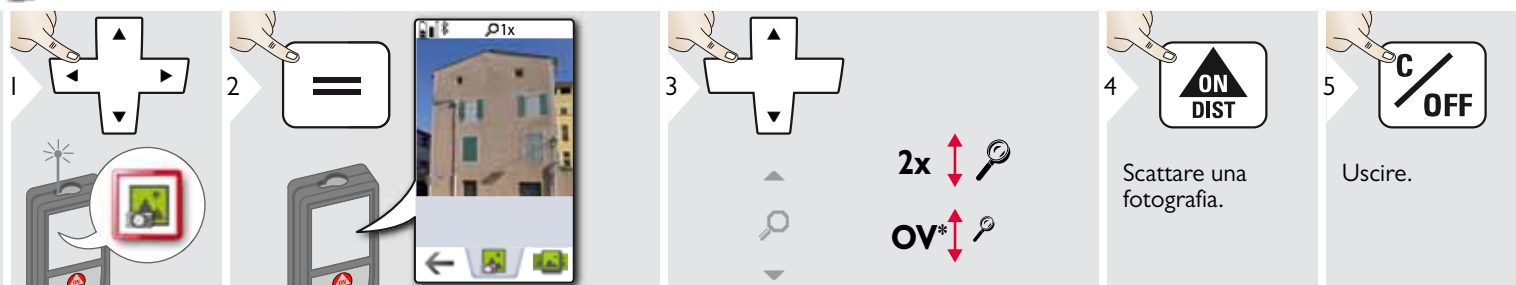

Per scattare una fotografia toccare l'icona posta al centro della riga in basso. Per gli screenshot premere per 2 secondi il tasto della fotocamera.

\* OV = panoramica

#### <span id="page-29-0"></span>**Volume**

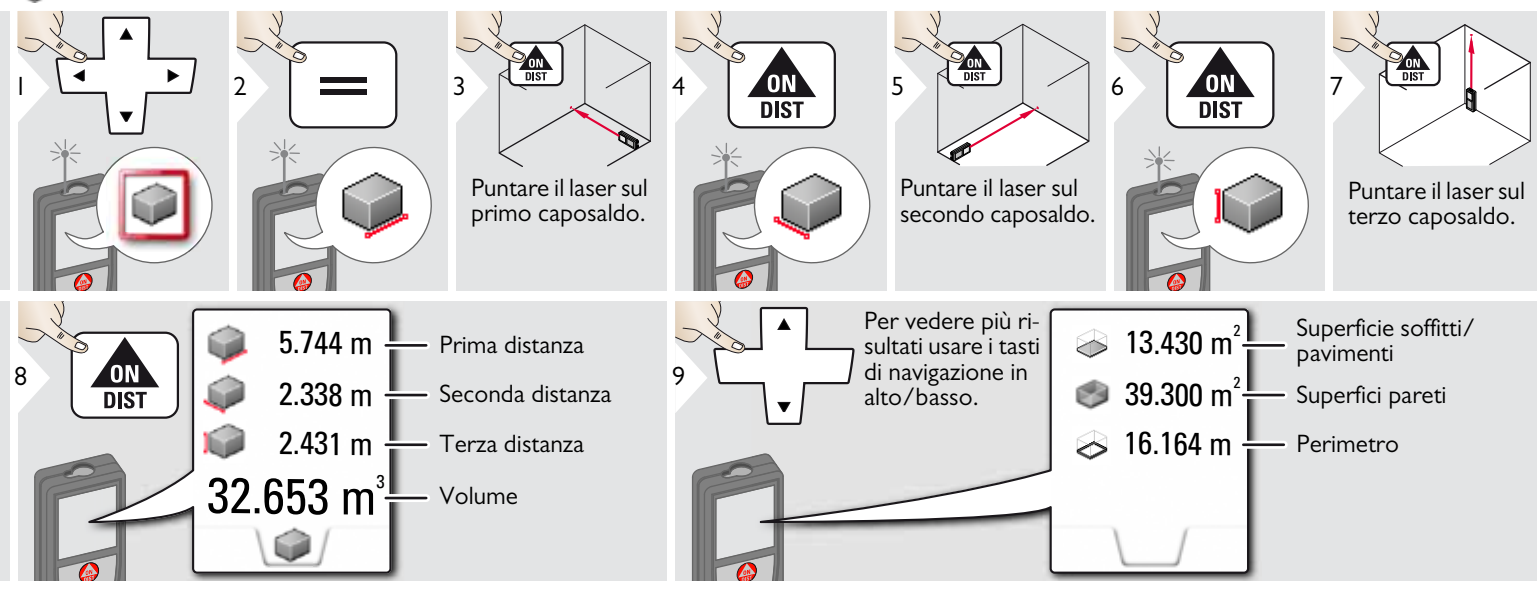

# <span id="page-30-0"></span>**Misura intelligente delle superifici**

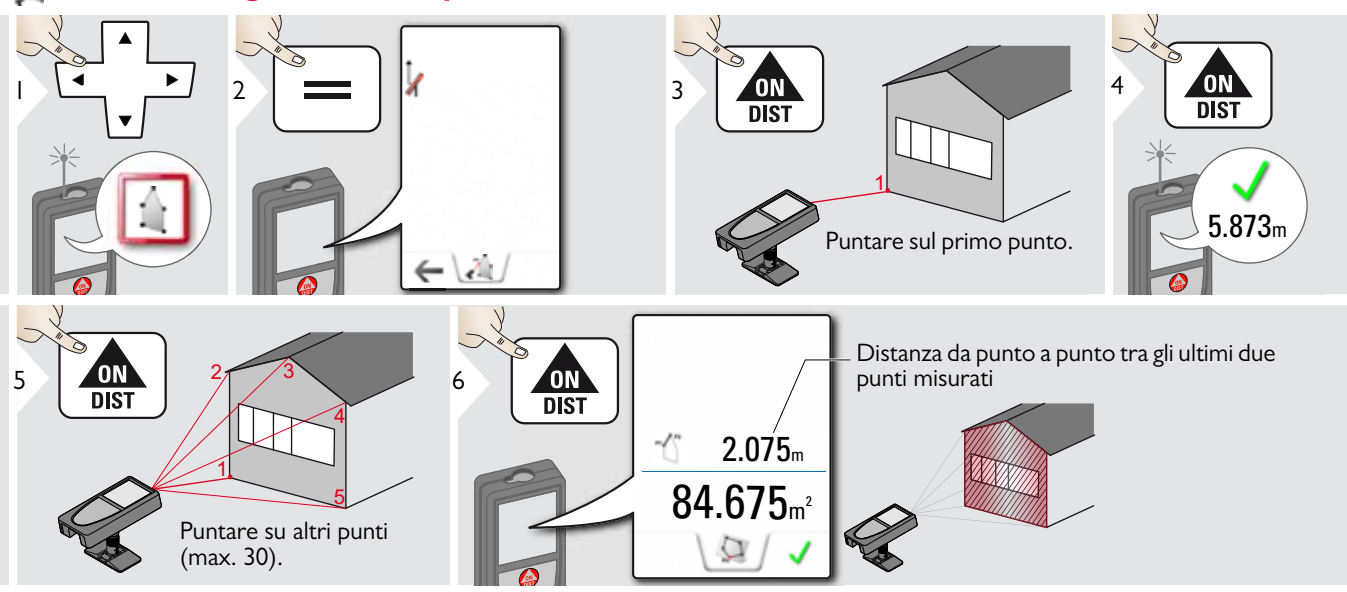

## <span id="page-31-0"></span>**Trasmissione dei dati tramite WLAN**

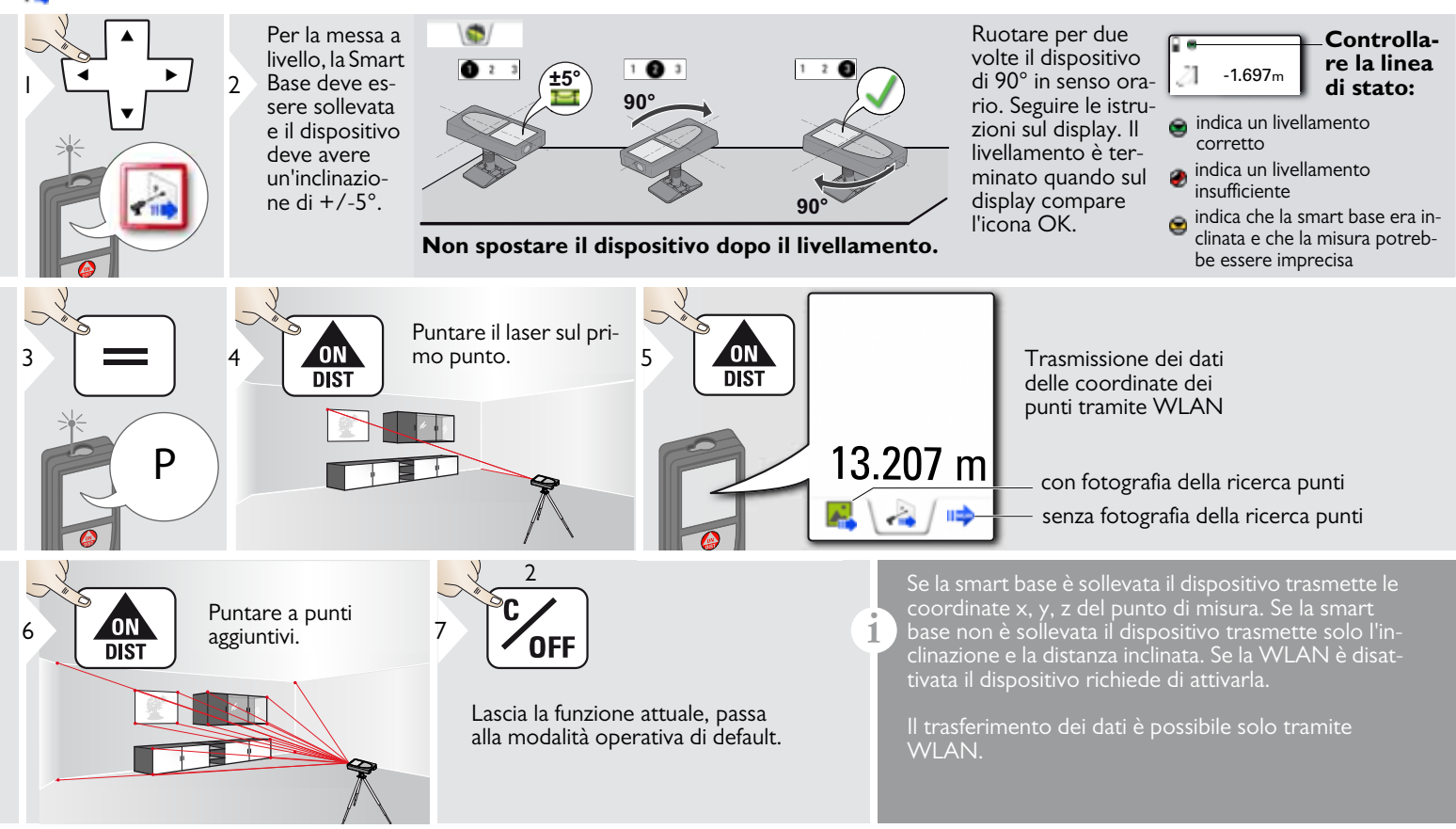

## <span id="page-32-0"></span>**Galleria**

**i**

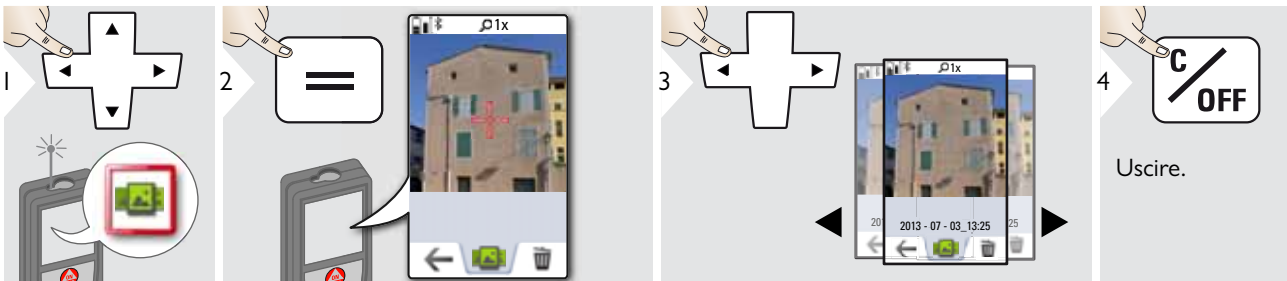

Se si collega il dispositivo al PC con un cavo USB è possibile scaricare o cancellare la galleria ma non si possono caricare i <u>dati.</u>

## <span id="page-33-0"></span>**Superficie**

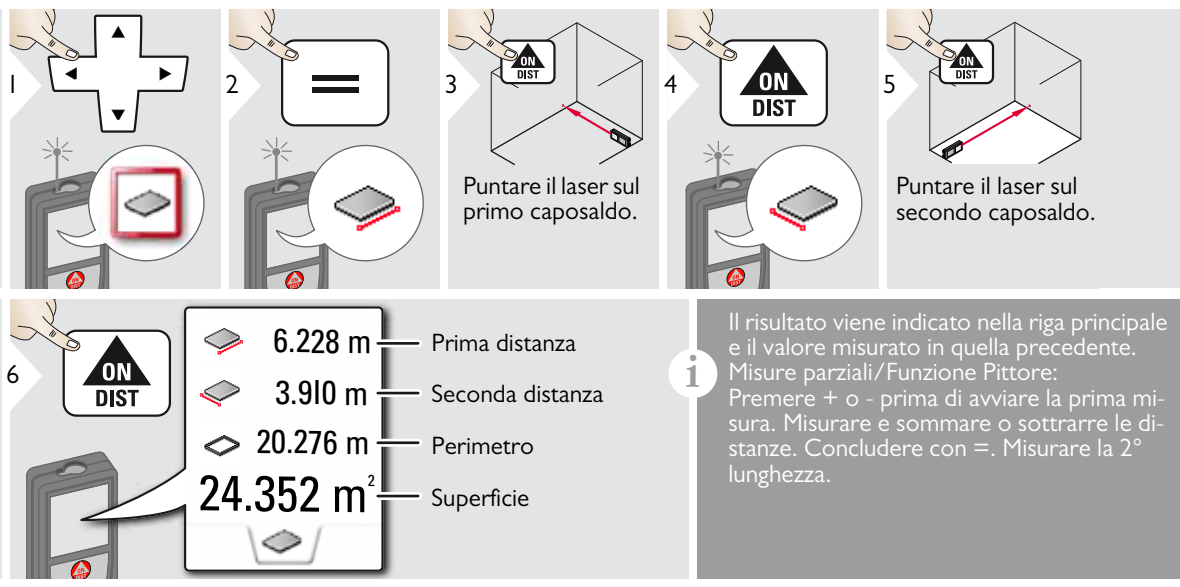

## <span id="page-34-0"></span>**Oggetti inclinati**

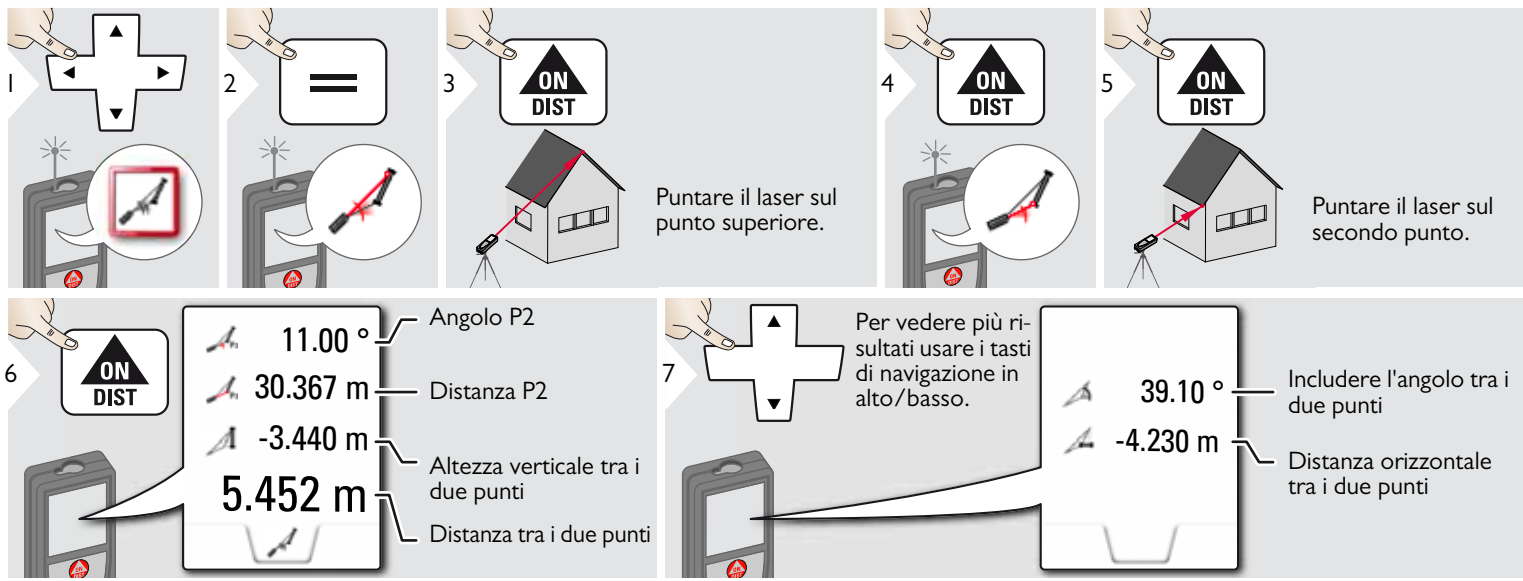

Misura indiretta della distanza tra 2 punti con risultati aggiuntivi. Ideale per applicazioni quali la misura della lunghezza e dell'inclinazione dei tetti, l'altezza dei camini, ecc. È importante che lo strumento sia posizionato sullo stesso piano verticale dei due punti misurati. Il piano è definito dalla linea compresa tra i due punti. Ciò significa che, per raggiungere i due punti, il dispositivo viene solo spostato sul treppiede in senso verticale ma non viene ruotato in senso orizzontale.

**i**

#### <span id="page-35-0"></span>Ţ **Larghezza**

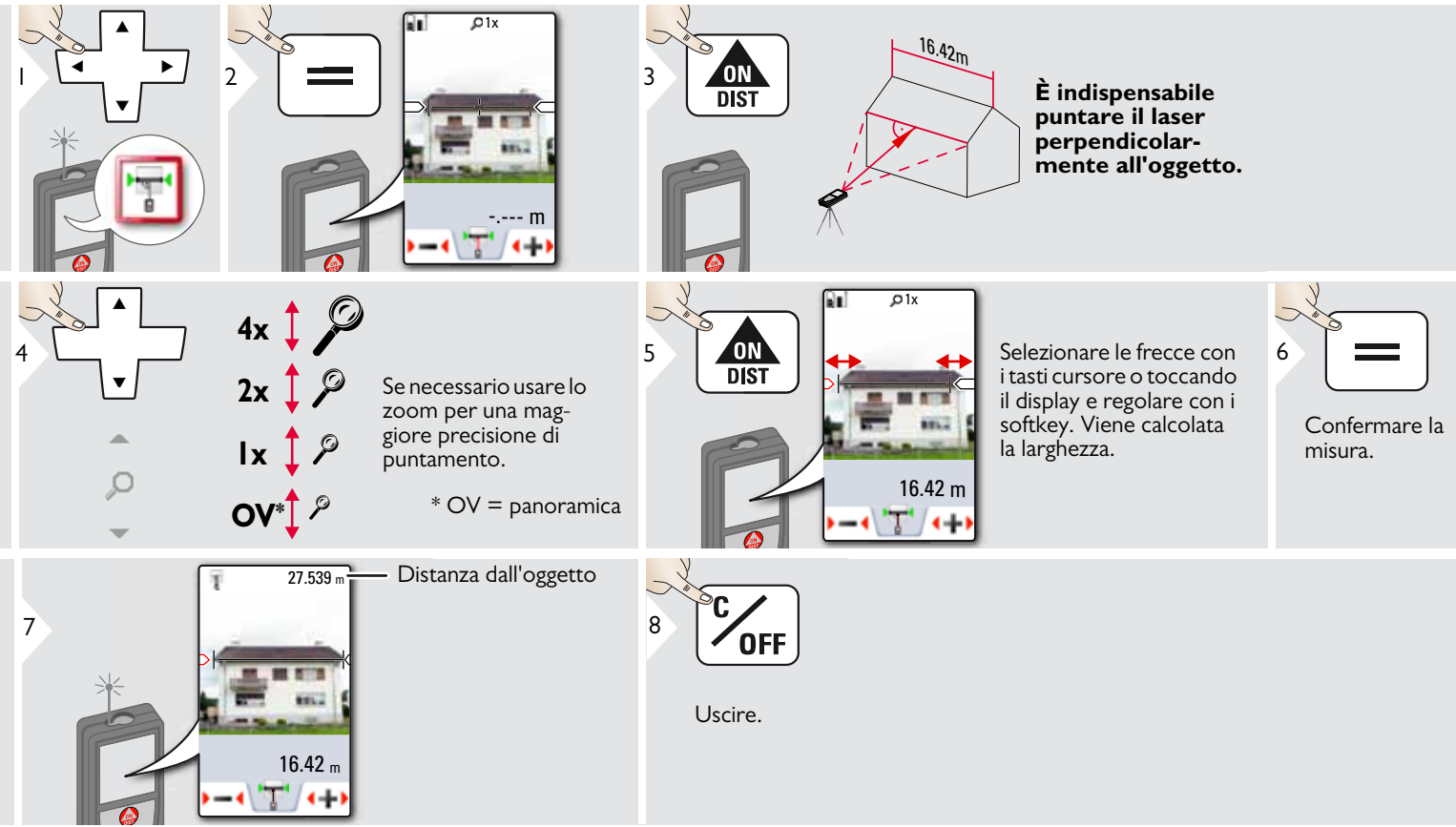

## <span id="page-36-0"></span>**Timer**

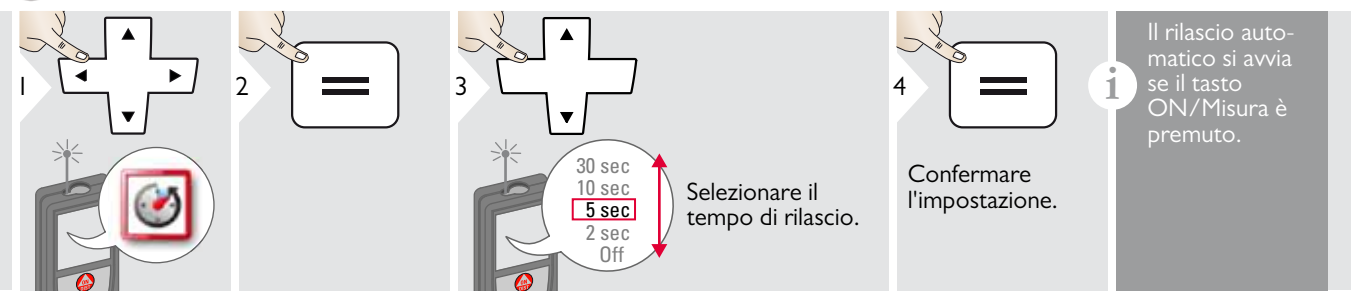

#### <span id="page-37-0"></span>**Superficie triangolare**

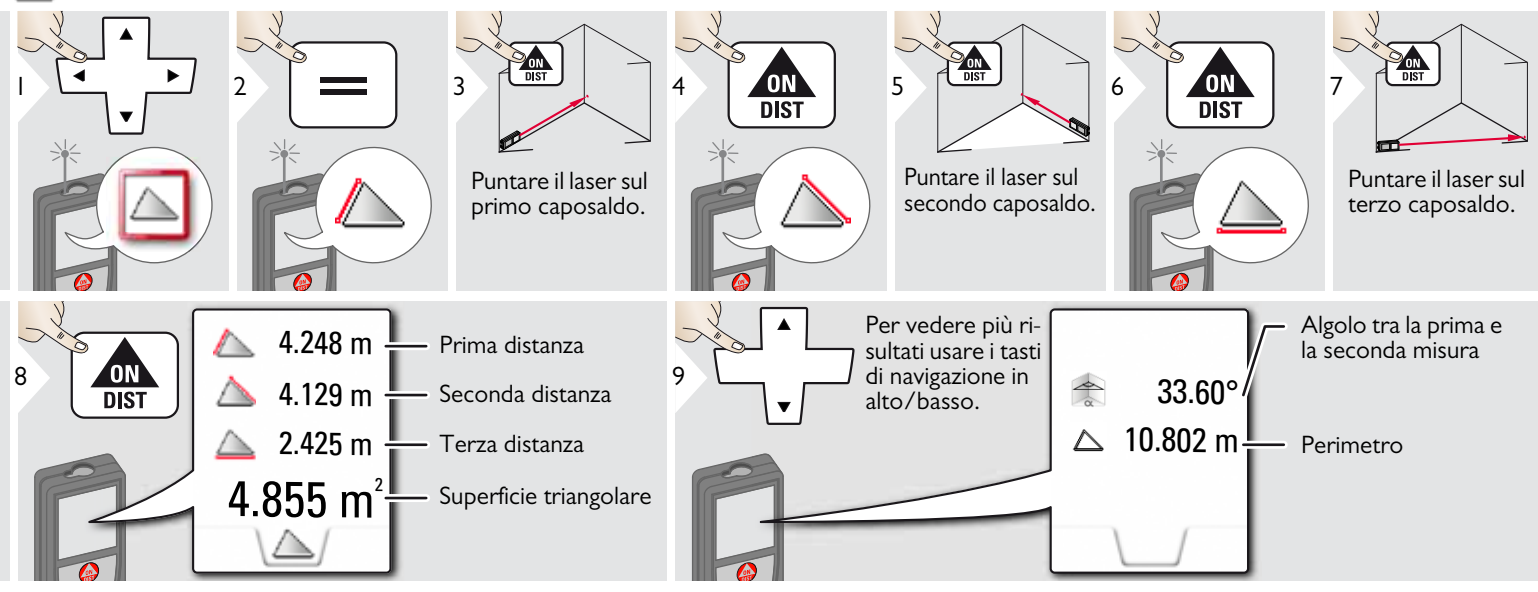

## <span id="page-38-0"></span>**Misura profilo altezza**

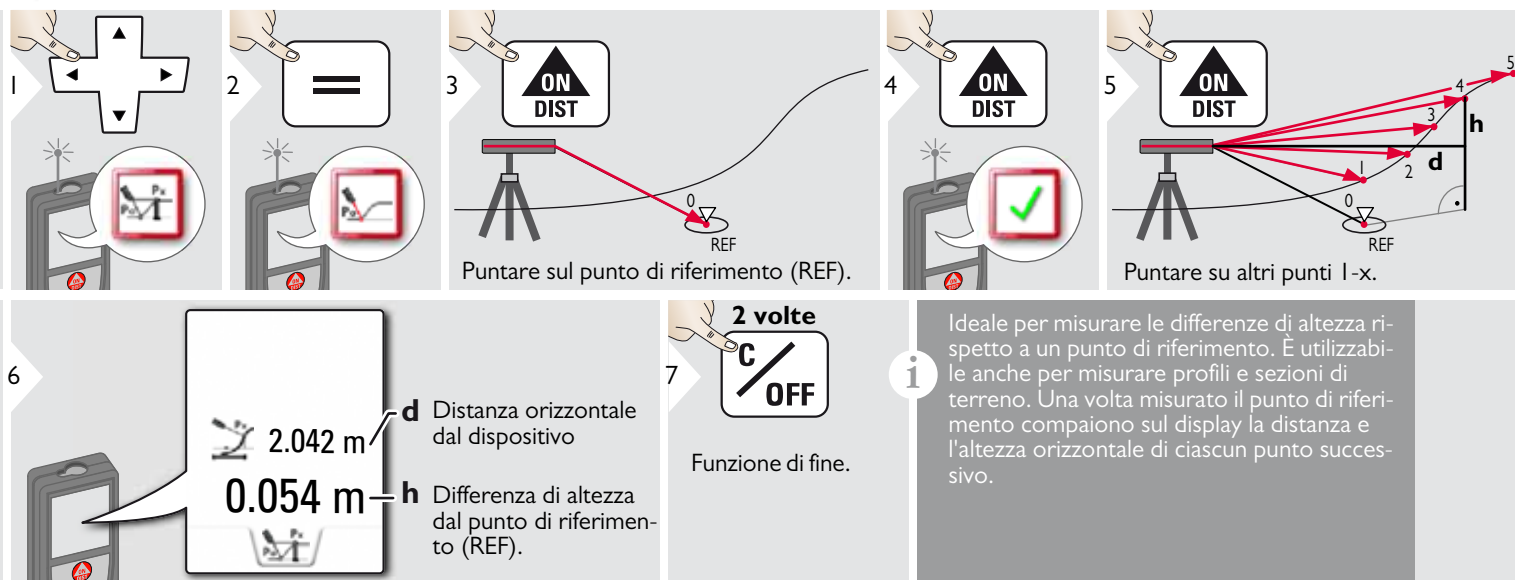

#### <span id="page-39-0"></span>**Diametro**

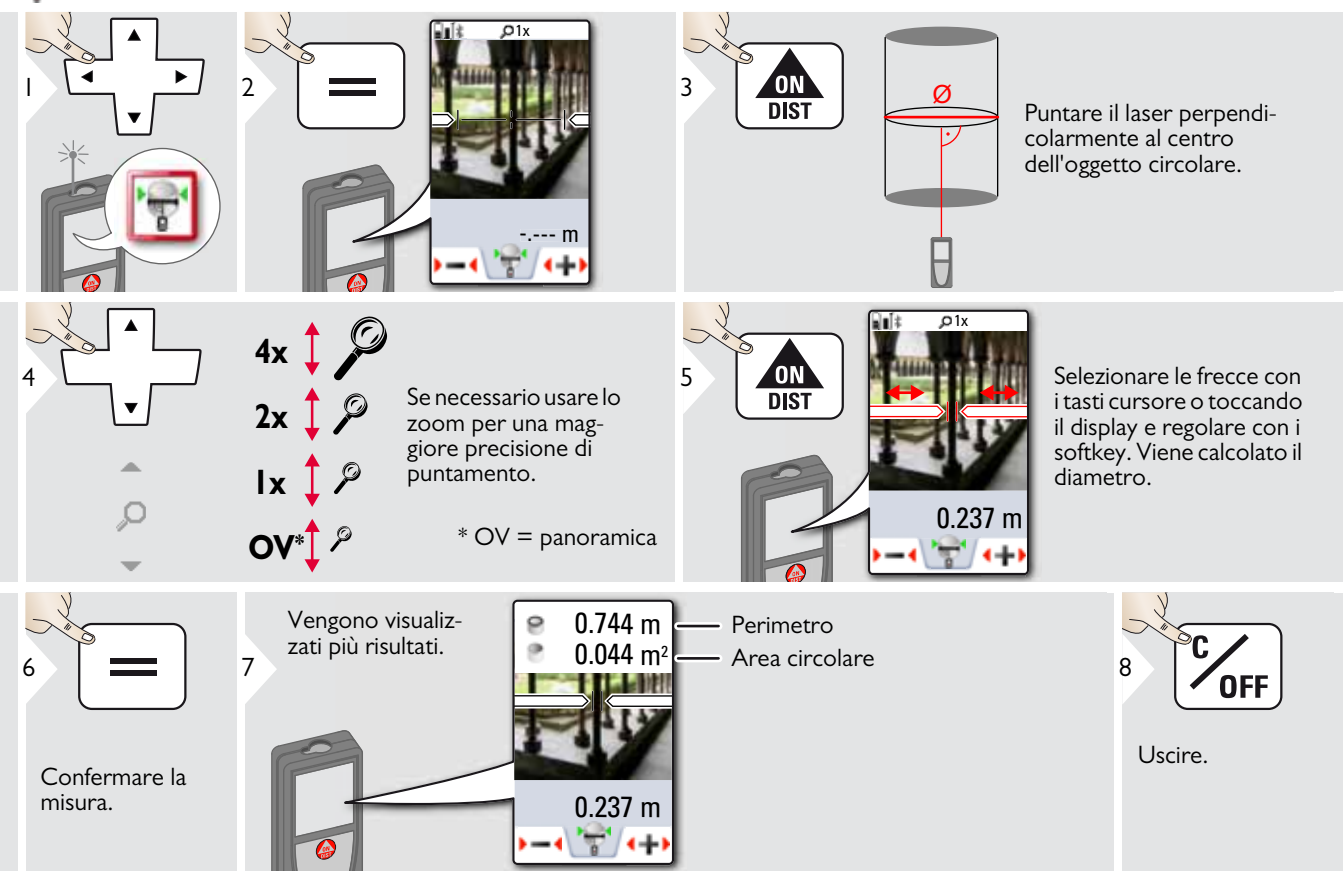

#### <span id="page-40-0"></span>**Impostazione del riferimento di misura**

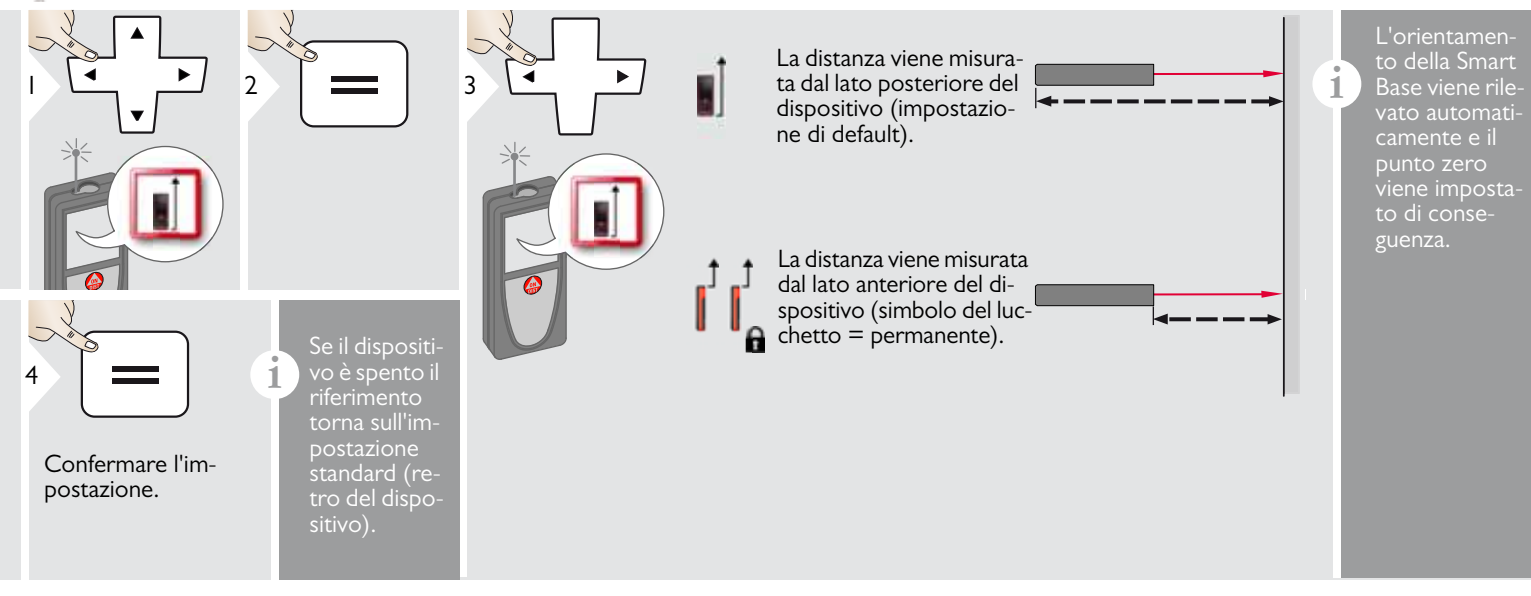

## <span id="page-41-0"></span>**Pitagora (2 punti)**

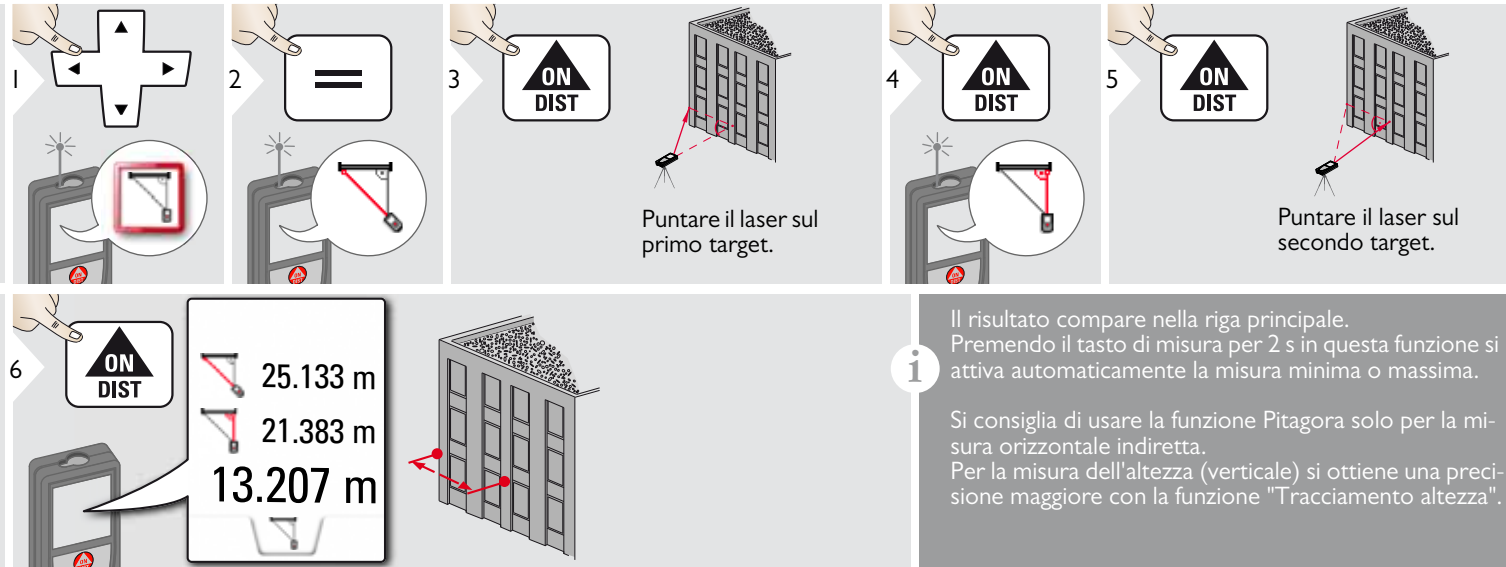

<span id="page-42-0"></span>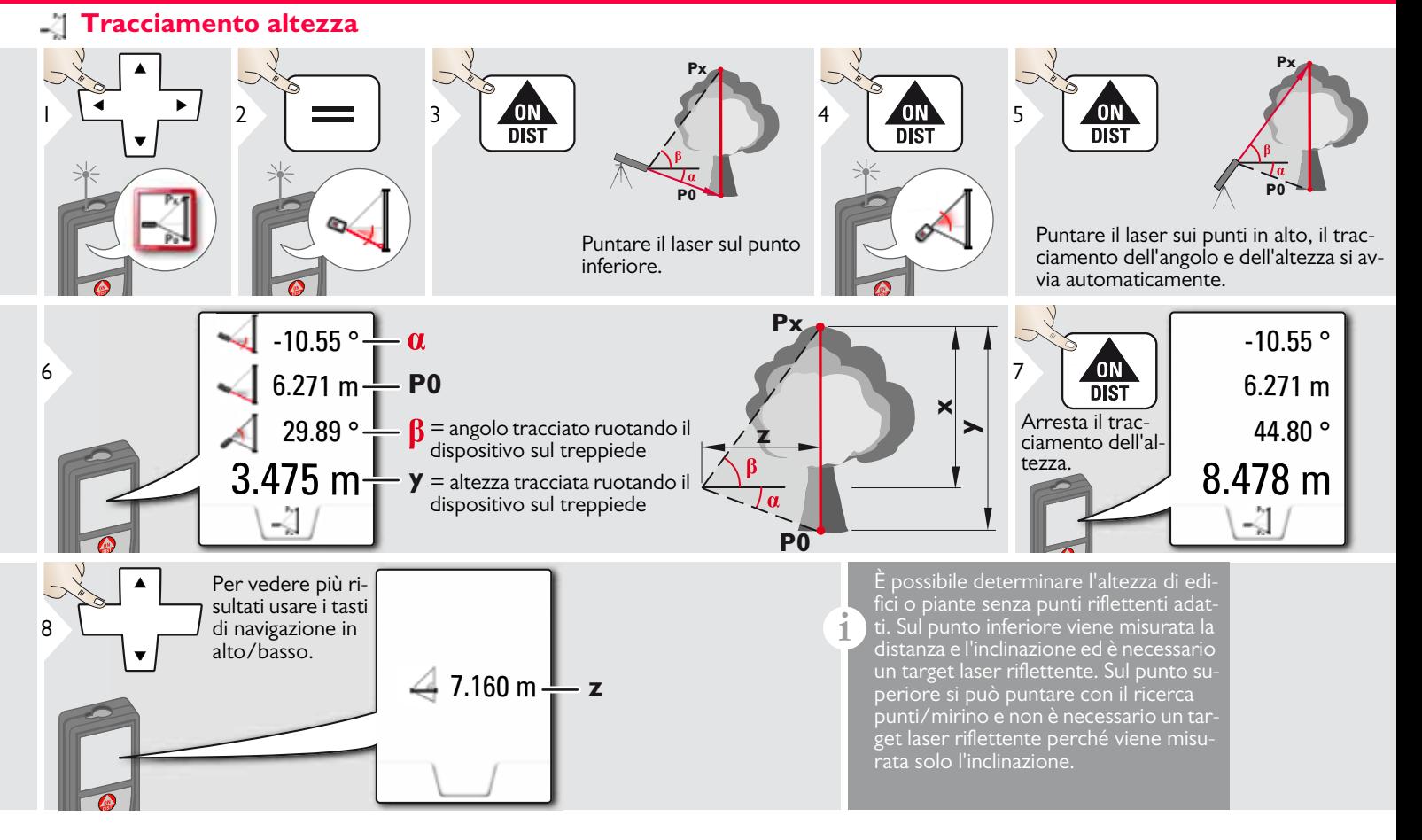

#### <span id="page-43-0"></span>⊕ **Area della fotografia**

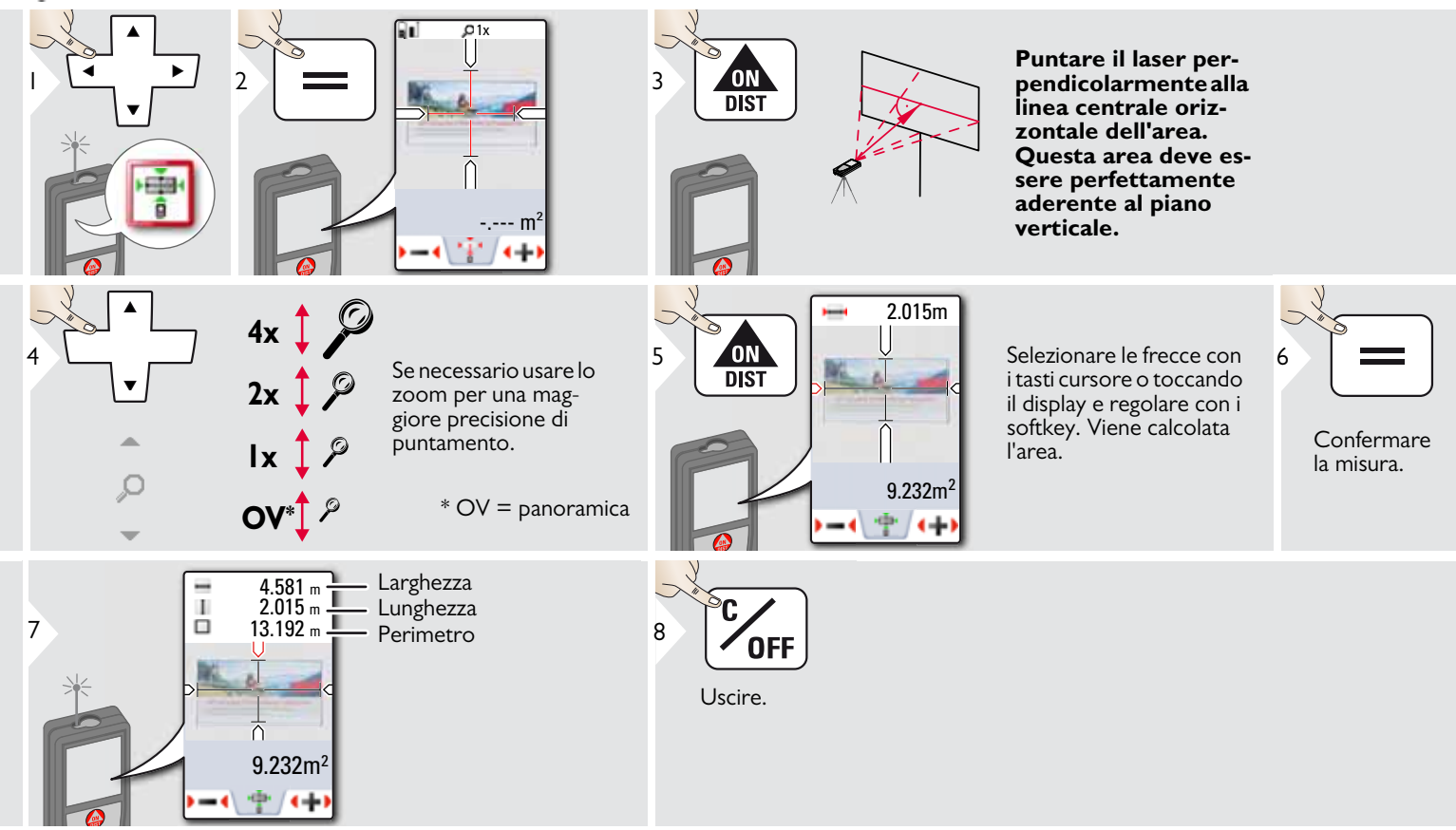

## <span id="page-44-0"></span>**Bussola**

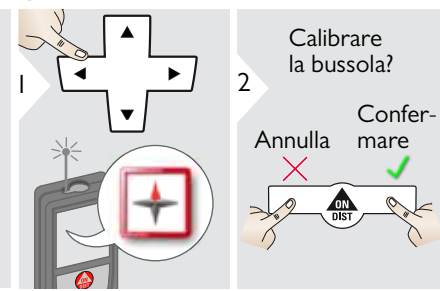

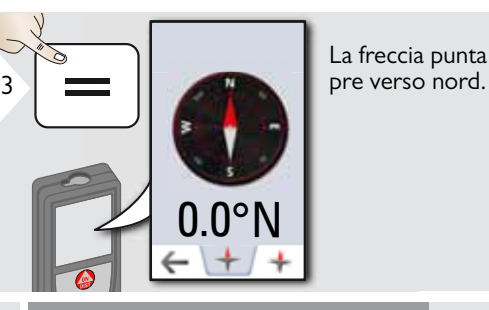

La freccia punta sem-

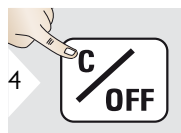

Uscire.

Nei seguenti luoghi la bussola potrebbe non funzionare correttamente:

• All'interno degli edifici

**i**

**i**

- Vicino alle linee dell'alta tensione (ad es. su piattaforme ferroviarie)
- Vicino a magneti, oggetti metallici o elettrodomestici

Se compare un messaggio di errore significa che il dispositivo è troppo inclinato (>20° anteriormente / >10° lateralmente).

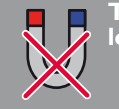

**Tenere il dispositivo lontano dai magneti.**

#### Calibrazione della bussola:

Ogni volta che si accende lo strumento, prima di effettuare una misura è necessario ricalibrare la busso-

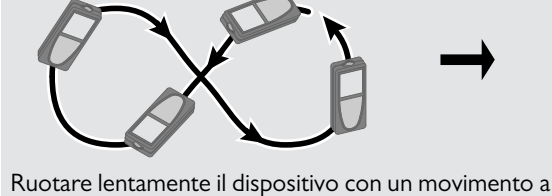

**i**

8 finché il display non visualizza OK.

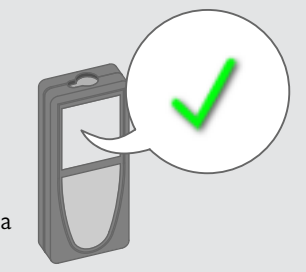

Dopo 2 secondi il dispositivo torna nella modalità bussola.

**i**

## <span id="page-45-0"></span>**Pitagora (3 punti)**

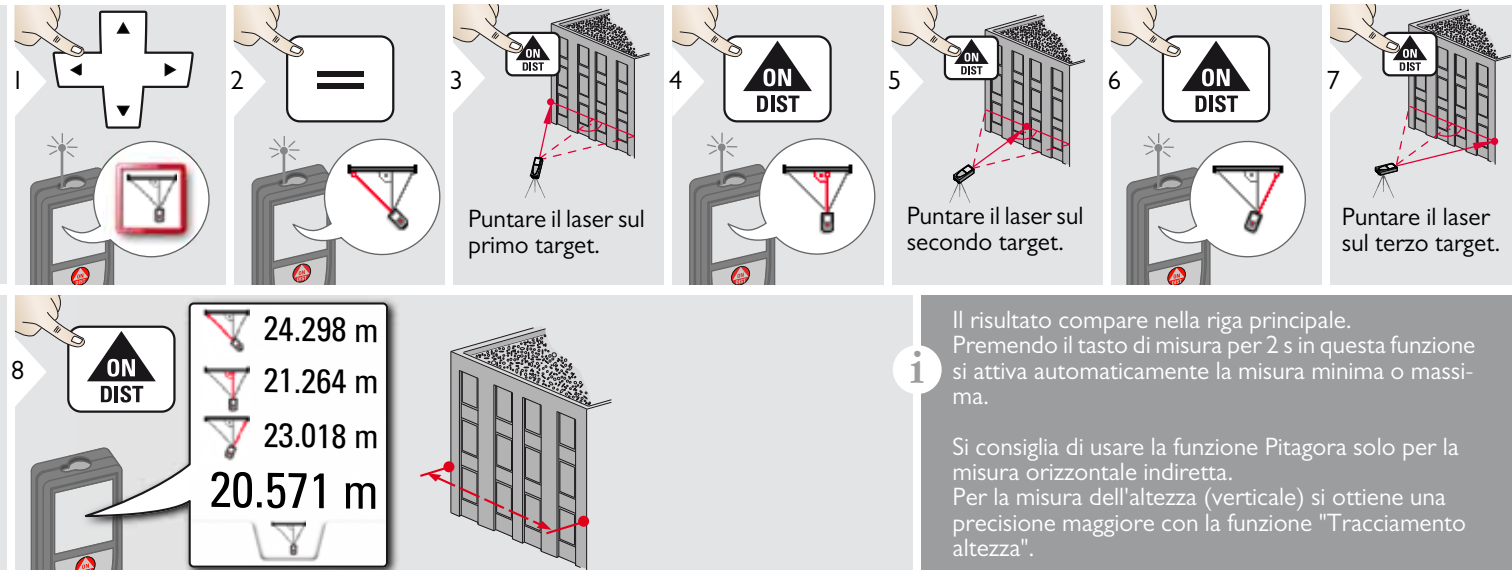

# <span id="page-46-0"></span>**Trapezio**

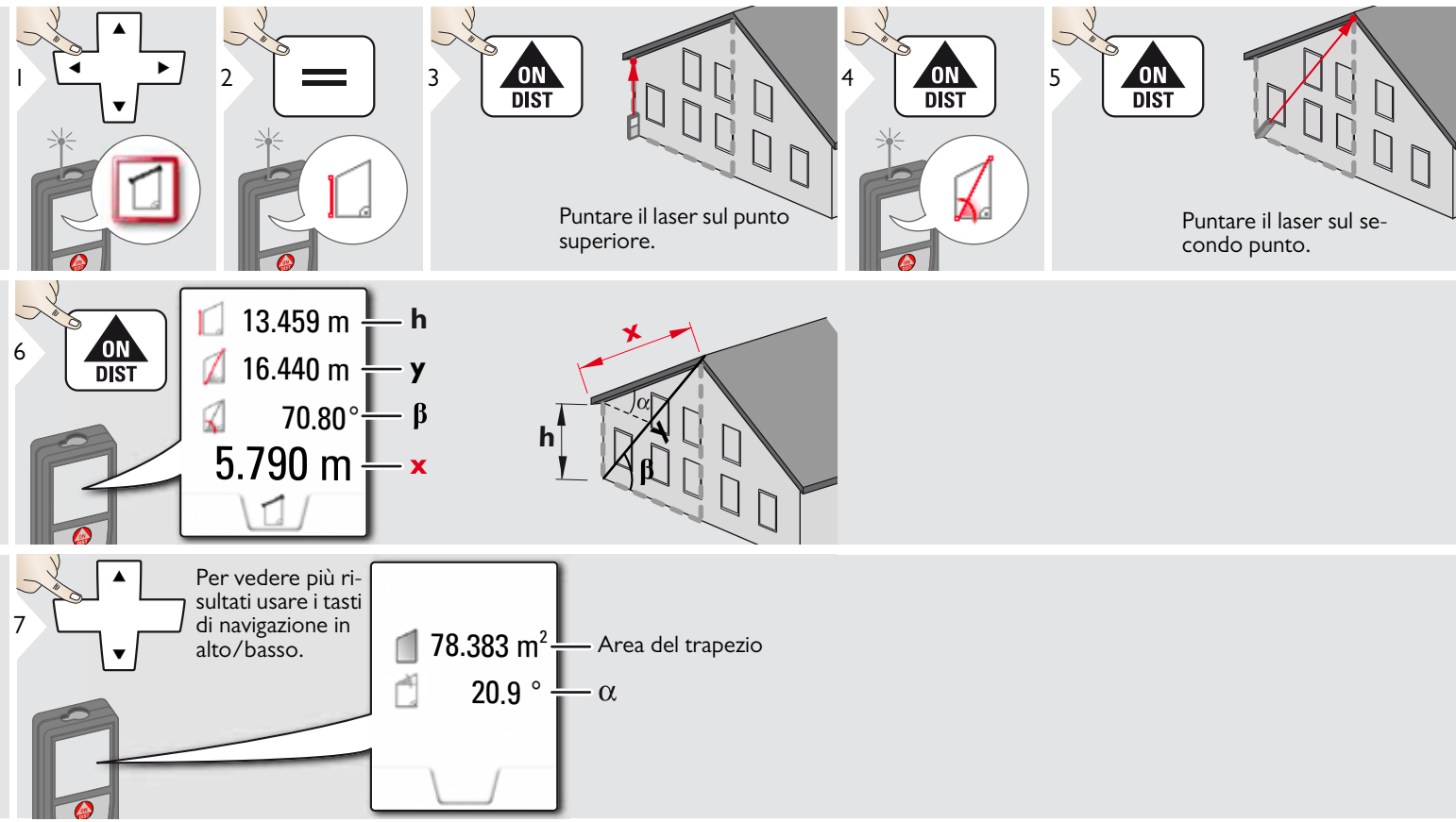

#### <span id="page-47-0"></span>… **Tracciamento**

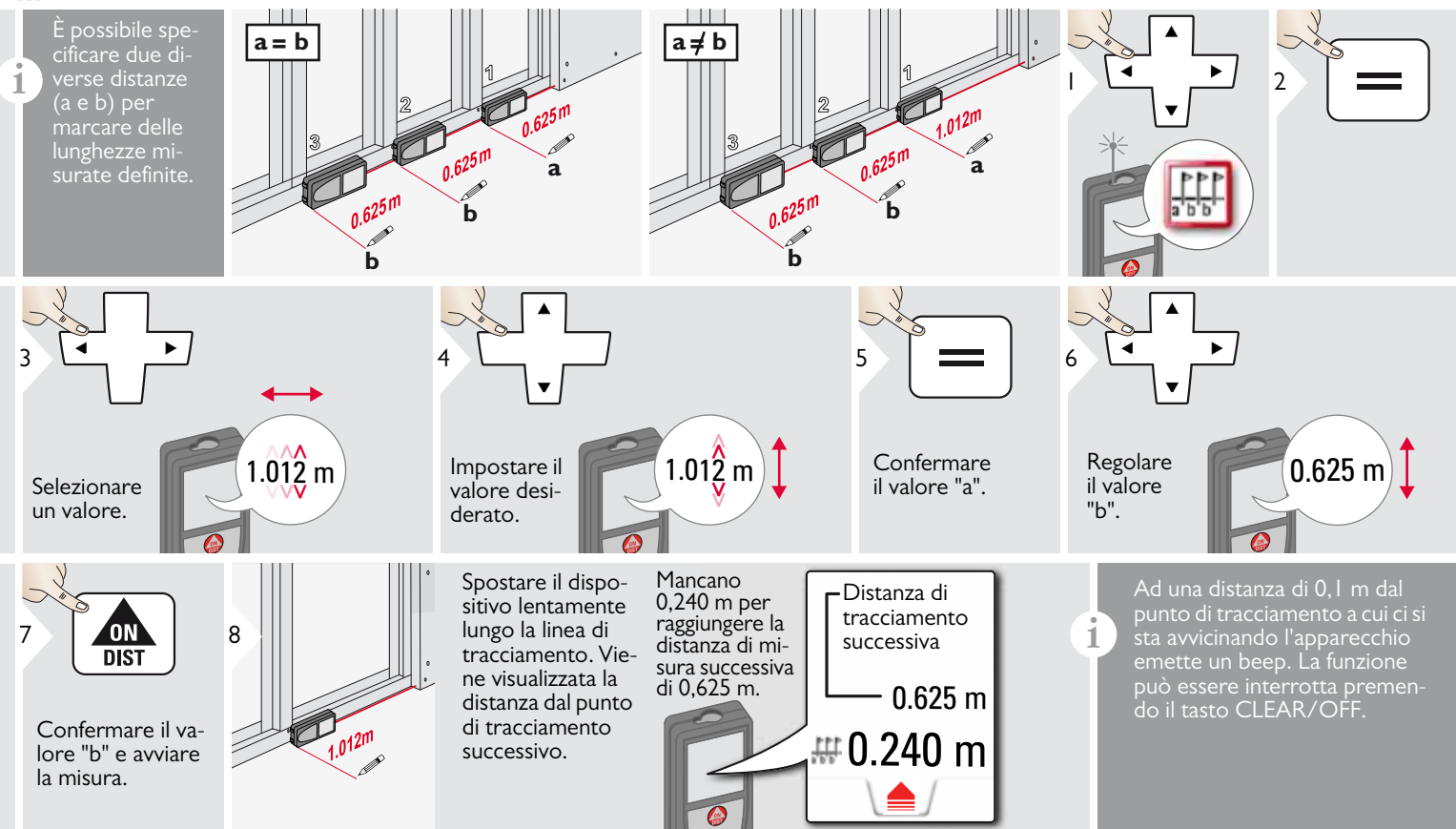

## <span id="page-48-0"></span>**Dati tecnici IT**

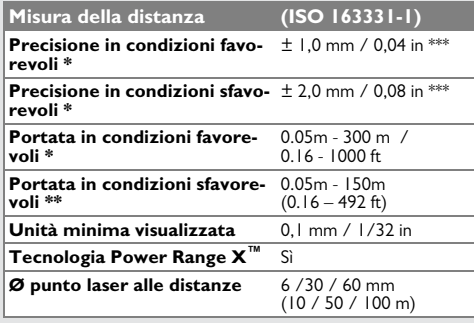

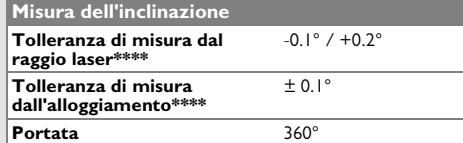

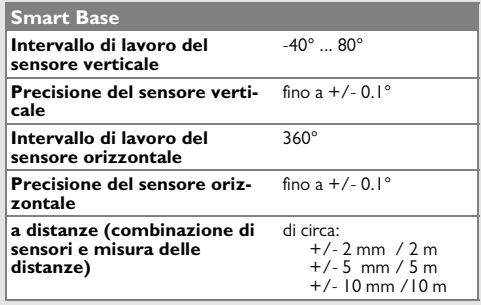

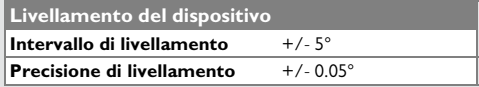

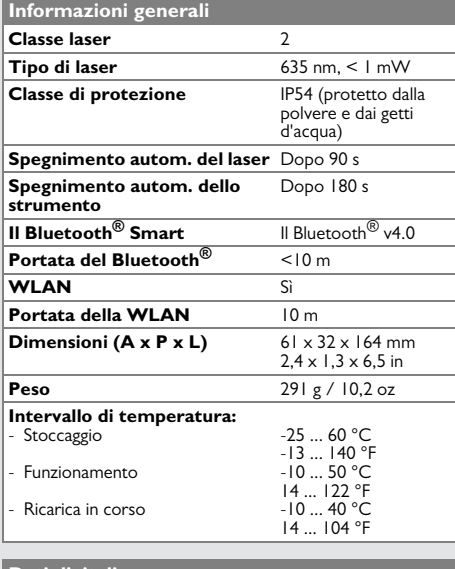

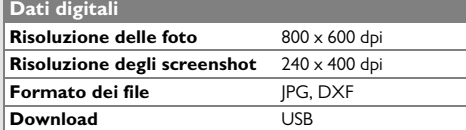

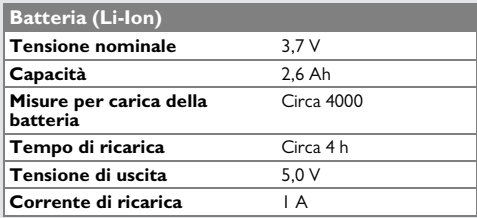

\* sono condizioni favorevoli: i target bianchi e molto riflettenti (una parete dipinta di bianco), gli sfondi poco illuminati e le temperature moderate.

\*\* sono condizioni sfavorevoli: i target meno o più riflettenti, gli sfondi fortemente illuminati o le temperatura al limite inferiore o superiore del campo specificato.

\*\*\* Tolleranze valide per una distanza di 0,05 m - 10 m con un livello di certezza del 95%. In condizioni favorevoli la tolleranza può diminuire di 0,05 mm/m per le distanze comprese fra 10 m e 30 m, di 0,10 mm/m per quelle comprese fra 30 m e 100 m e di 0,20 mm/m per quelle superiori ai 100 m.

In condizioni sfavorevoli la tolleranza può diminuire di 0,10 mm/m per le distanze comprese fra 10 m e 30 m, di 0,20 mm/m per quelle comprese fra 30 m e 100 m e di 0,30 mm/m per quelle superiori ai 100 m.

\*\*\*\*\* Dopo la calibrazione utente. Deviazione aggiuntiva dall'angolo di  $+/-0.01^{\circ}$  per grado fino a  $+/-45^{\circ}$  in ciascun quadrante.

Riferita alla temperatura ambiente. La deviazione massima aumenta di +/- 0.1° sull'intero campo della temperatura di  $+/-0.1^{\circ}$ .

Alla temperatura di immagazzinaggio consigliata, compresa tra -20°C e +30°C (-4°F e +86°F), le batterie con una carica dal 50% al 100% possono essere conservate fino a un anno. Al termine di questo periodo devono essere ricaricate. **i**

Per ottenere risultati indiretti precisi si consiglia di utilizzare un treppiede. Per ottenere misure precise dell'inclinazione evitare l'inclinazione trasversale. **i**

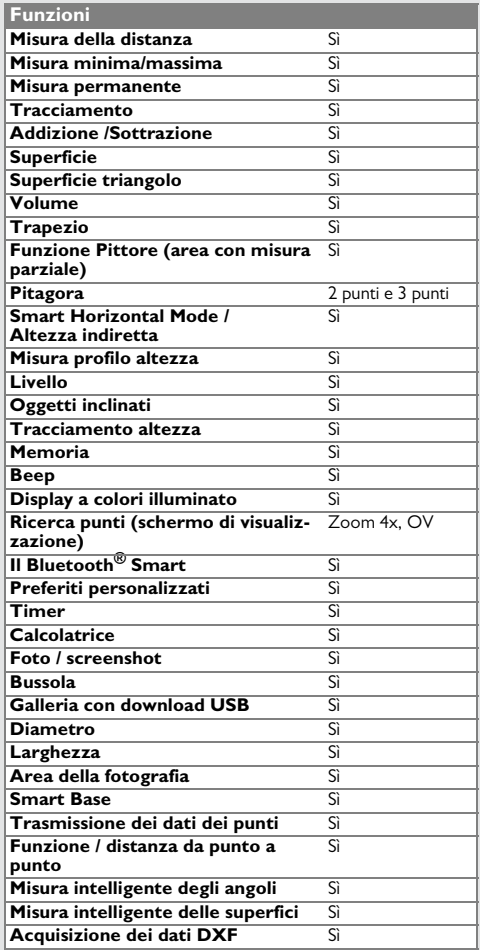

## <span id="page-49-0"></span>**Codici dei messaggi IT**

Se dopo aver acceso il dispositivo più volte il messaggio **Error** non scompare, rivolgersi al rivenditore.

Se il messaggio **InFo** compare assieme a un numero premere il tasto Clear e attenersi alle seguenti istruzioni:

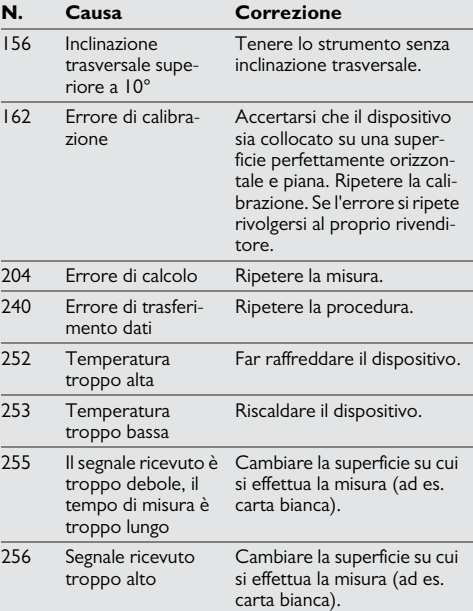

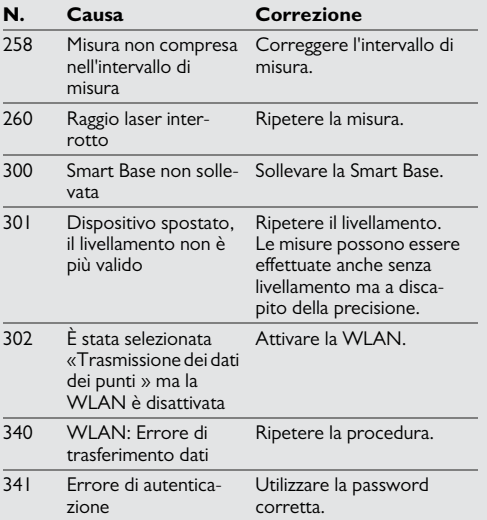

## <span id="page-49-1"></span>**Cura**

- Pulire il dispositivo con un panno umido e morbido.
- Non immergere il dispositivo nell'acqua.
- Non usare detergenti o solventi aggressivi.

## **Garanzia PROTECT by Leica Geosystems**

#### **Garanzia a vita del produttore**

Copertura della garanzia per tutto il periodo di utilizzo del prodotto come stabilito da PROTECT secondo la Garanzia Internazionale Limitata Leica Geosystems e i termini e le condizioni generali PROTECT descritti in www.leica-geosystems.com/protect. Riparazione o sostituzione gratuita di tutti i prodotti o componenti coperti da PROTECT che presentano guasti conseguenti a difetti dei materiali o di costruzione.

#### **3 anni di assistenza gratuita**

Ulteriori servizi di assistenza nel caso in cui lo strumento coperto da PROTECT si guasti e richieda un intervento di assistenza in condizioni normali di utilizzo, come indicato nel manuale d'uso, senza alcun costo aggiuntivo.

Per poter usufruire "dell'assistenza gratuita di 3 anni" è necessario registrare il prodotto coperto da PROTECT nella pagina http://myworld.leica-geosystems.com entro 8 settimane dalla data di acquisto. Se non si effettua la registrazione del prodotto coperto da PROTECT il periodo di assistenza gratuita è di due anni.

## <span id="page-50-0"></span>**Garanzia IT Istruzioni per la sicurezza**

<span id="page-50-1"></span>La persona responsabile dello strumento deve accertarsi che tutti gli operatori comprendano e rispettino le istruzioni di sicurezza.

#### <span id="page-50-2"></span>**Ambiti di responsabilità**

#### **Ambito di responsabilità del produttore dell'attrezzatura originale:**

Leica Geosystems AG Heinrich-Wild-Strasse CH-9435 Heerbrugg

Internet: www.disto.com

L'azienda sopra indicata è responsabile della fornitura dello strumento, compreso il manuale d'uso, in condizioni di totale sicurezza. L'azienda non è responsabile degli accessori di altri produttori.

#### **Responsabilità della persona incaricata dello strumento:**

- Comprendere le norme di sicurezza dello strumento e le istruzioni del manuale d'uso.
- Conoscere le normative di sicurezza locali relative alla prevenzione degli infortuni.
- Impedire l'accesso al prodotto da parte di persone non autorizzate.

#### <span id="page-50-3"></span>**Uso consentito**

- Misura delle distanze
- Misura dell'inclinazione
- Trasferimento dati tramite Bluetooth® / WLAN

## <span id="page-50-4"></span>**Uso non consentito**

- Uso dello strumento senza istruzioni
- Uso al di fuori dei limiti stabiliti
- Disattivazione dei sistemi di sicurezza e rimozione delle etichette esplicative e indicanti pericolo
- Apertura dello strumento mediante utensili (cacciaviti, ecc.)
- Esecuzione di modifiche o conversione del prodotto
- Uso di accessori di altre marche senza espressa approvazione
- Abbagliamento intenzionale di terze persone; anche al buio
- Misure di sicurezza insufficienti per il sito di rilievo (es. misure su strade, cantieri, ecc.)
- Maneggiamento intenzionale o con scarsa attenzione su impalcature, su scale, effettuando misure vicino a macchinari in movimento o parti di macchine o impianti privi di protezione
- Puntamento diretto verso il sole

# -**AVVERTENZA**

Se lo strumento è difettoso, è caduto, è stato usato scorrettamente o modificato, verificare che le misure errate della distanza siano corrette. Eseguire periodicamente misure di controllo,

in particolare se lo strumento è stato utilizzato in modo eccessivo e prima e dopo delle misure importanti.

# **ATTENZIONE**

Non eseguire mai riparazioni sul prodotto. Se lo strumento è danneggiato rivolgersi al rivenditore di zona.

# -**AVVERTENZA**

Qualsiasi modifica o variazione non espressamente autorizzata può invalidare il diritto dell'utilizzatore a usare lo strumento.

## <span id="page-51-0"></span>**Limiti all'uso**

Consultare il capitolo "Dati tecnici". Lo strumento è adatto all'impiego in ambienti con insediamenti umani permanenti, non può essere utilizzato in ambienti aggressivi o a rischio di esplosione. **i**

## <span id="page-51-1"></span>**Smaltimento**

# **ATTENZIONE**

Non smaltire le batterie scariche assieme ai rifiuti domestici. Al fine di garantire il rispetto dell'ambiente smaltirle presso i punti di raccolta esistenti secondo quanto previsto dalle disposizioni nazionali o locali.

Non smaltire il prodotto assieme ai rifiuti domestici.

Smaltire il prodotto correttamente, nel rispetto delle normative vigenti nel paese d'uso.

Attenersi alle norme nazionali e locali vigenti in materia.

Le informazioni sul trattamento del prodotto e sulla gestione dei rifiuti possono essere scaricate dalla nostra homepage.

## <span id="page-51-2"></span>**Compatibilità elettromagnetica (EMC)**

# -**AVVERTENZA**

Il dispositivo soddisfa i severi requisiti delle direttive e delle norme in vigore in materia. Non è tuttavia possibile escludere completamente la possibilità che causi disturbi ad altre apparecchiature.

<span id="page-51-3"></span>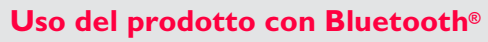

#### $\Delta$ **AVVERTENZA**

Le radiazioni elettromagnetiche possono causare disturbi ad altri apparecchi, apparecchiature (quali ad es. dispositivi medici quali pacemaker o apparecchi acustici) e aerei. Inoltre possono risultare dannosi per le persone e gli animali.

#### **Precauzioni:**

⊠ี

nonostante lo strumento soddisfi le norme e i regolamenti più severi in materia, non è possibile escludere completamente la possibilità che danneggi persone e animali.

- Non utilizzare lo strumento in prossimità di stazioni di rifornimento, impianti chimici, aree con atmosfera potenzialmente esplosiva e a rischio di deflagrazione.
- Non utilizzare il prodotto in prossimità di apparecchiature mediche.
- Non usare lo strumento durante i temporali.
- Non utilizzare lo strumento per un tempo prolungato vicino al corpo.

#### <span id="page-52-0"></span>**Classificazione laser**

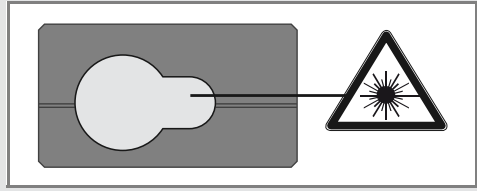

Il dispositivo emette raggi laser visibili che fuoriescono dallo strumento:

Si tratta di un prodotto laser della classe 2 in conformità a:

• IEC60825-1 : 2014 "Sicurezza dei dispositivi laser"

#### **Prodotti laser della classe 2:**

Non fissare il raggio laser né dirigerlo direttamente verso altre persone. Normalmente l'occhio si protegge automaticamente con reazioni fisiche quali il riflesso delle palpebre.

# -**AVVERTENZA**

Guardare direttamente il raggio laser con dispositivi ottici (ad es. binocoli o cannocchiali) può essere pericoloso.

# **ATTENZIONE**

Guardare il raggio laser può essere pericoloso per la vista.

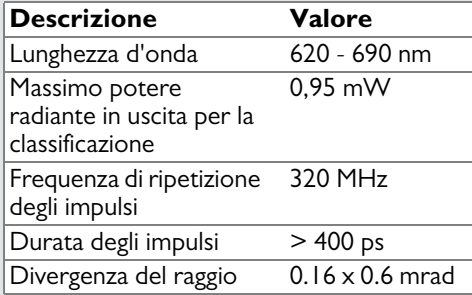

#### <span id="page-52-1"></span>**Etichette**

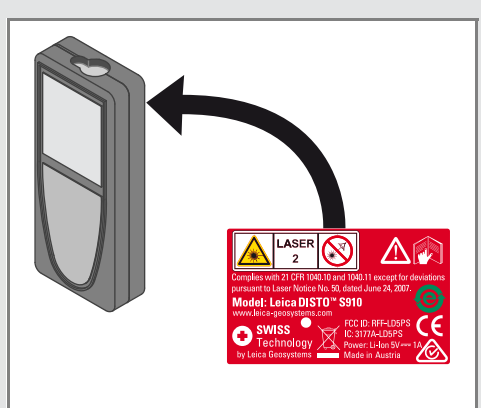

I disegni, le descrizioni e i dati tecnici sono soggetti a modifica senza preavviso.

Leica Geosystems AG, Heerbrugg, è un'azienda certificata che applica nei propri stabilimenti un sistema di qualità conforme alle Norme Internazionali di gestione della Qualità (ISO 9001) e ai Sistemi di gestione ambientale (ISO 14001).

Copyright Leica Geosystems AG, Heerbrugg, Svizzera 2015 Traduzione in italiano dall'originale inglese (808167a EN)

Leica Geosystems AG CH-9435 Heerbrugg (Switzerland) www.disto.com

- when it has to be right

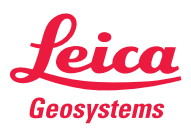